[Description](#page-0-0) [Remarks and examples](#page-0-1) [References](#page-46-0) [Also see](#page-46-1)

# <span id="page-0-3"></span><span id="page-0-0"></span>**Description**

Lasso for inference comprises 11 related estimation commands and several postestimation commands for performing inference about a true model. Fitting and interpreting inferential lasso models is demonstrated via examples.

# <span id="page-0-1"></span>**Remarks and examples**

Remarks are presented under the following major headings:

- <sup>1</sup> [Overview](#page-0-2)
- <sup>2</sup> Fitting and [interpreting](#page-7-0) inferential models
- <sup>3</sup> Fitting logit [inferential](#page-27-0) models to binary outcomes. What is different?
- <sup>4</sup> Fitting [inferential](#page-38-0) models to count outcomes. What is different?
- <sup>5</sup> [Exploring](#page-42-0) inferential model lassos
- <sup>6</sup> Fitting an inferential model with [endogenous](#page-42-1) covariates

# <span id="page-0-4"></span><span id="page-0-2"></span>**1 Overview**

### **1.1 How to read the example entries**

All the examples demonstrate something about the inferential lasso models, so we obviously think you should read this entire section. That said, there are a lot of pages, so here are some other options.

Everyone should read 1.3 Review of [concepts](#page-1-0), 2.1 Overview of inferential [estimation](#page-7-1) methods, and 2.2 Fitting via cross-fit [partialing](https://www.stata.com/manuals/lassoinferenceexamples.pdf#lassoInferenceexamplesRemarksandexamplesxpo_plugin) out (xpo) using plugin. What you read there is essential to using and understanding all the inferential models. We are pretty sure you will also want to read 2.3 [Fitting](https://www.stata.com/manuals/lassoinferenceexamples.pdf#lassoInferenceexamplesRemarksandexamplesxpo_cv) via cross-fit partialing out (xpo) using [cross-validation](https://www.stata.com/manuals/lassoinferenceexamples.pdf#lassoInferenceexamplesRemarksandexamplesxpo_cv), 2.4 Fitting via double [selection](https://www.stata.com/manuals/lassoinferenceexamples.pdf#lassoInferenceexamplesRemarksandexamplesds_cv) (ds) using cross[validation](https://www.stata.com/manuals/lassoinferenceexamples.pdf#lassoInferenceexamplesRemarksandexamplesds_cv), and 2.5 [Fitting](#page-15-0) via the other <sup>22</sup> methods.

We use the variable-management tool  $v1$  to manage the variable lists used in all the examples, and most of the examples use a common dataset. We introduce both in 1.4 The [primary](#page-1-1) dataset. We say enough in sections 2.1 and 2.2 that you will not be lost if you do not read section 1.4. But you will better understand the dataset—and how we are manipulating it—if you read section 1.4.

If you are only interested in logit models for binary outcomes, then <sup>3</sup> Fitting logit [inferential](#page-27-0) models to binary outcomes. What is [different?](#page-27-0) is essential reading, but only after reading sections 1.3, 2.1, and 2.2. Similarly, if your sole interest is Poisson models for count outcomes, then read <sup>4</sup> Fitting [inferential](#page-38-0) models to count outcomes. What is [different?](#page-38-0), but only after reading sections 1.3, 2.1, and 2.2.

<span id="page-0-5"></span>The titles on all other sections are relatively self explanatory. So, if you are not reading all the sections, choose from them based on your interest.

#### **1.2 Detailed outline of the topics**

<sup>1</sup> [Overview](#page-0-2) 1.1 How to read the [example](#page-0-4) entries 1.2 [Detailed](#page-0-5) outline of the topics 1.3 Review of [concepts](#page-1-0) 1.4 The [primary](#page-1-1) dataset <sup>2</sup> Fitting and [interpreting](#page-7-0) inferential models 2.1 Overview of inferential [estimation](#page-7-1) methods 2.2 Fitting via cross-fit [partialing](#page-9-0) out (xpo) using plugin 2.3 Fitting via cross-fit partialing out (xpo) using [cross-validation](#page-11-0) 2.4 Fitting via double selection (ds) using [cross-validation](#page-13-0) 2.5 [Fitting](#page-15-0) via the other <sup>22</sup> methods 2.6 Fitting models with several [variables](#page-18-0) of interest 2.7 Fitting models with factor [variables](#page-19-0) of interest 2.8 Fitting models with [interactions](#page-22-0) of interest 2.9 Fitting models with <sup>a</sup> nonlinear [relationship](#page-25-0) of interest 2.10 [Controls](#page-26-0) are controls <sup>3</sup> Fitting logit [inferential](#page-27-0) models to binary outcomes. What is different? 3.1 [Interpreting](#page-28-0) standard odds ratios 3.2 Interpreting models with factor variables, nonlinear [relationships,](#page-29-0) and interactions <sup>4</sup> Fitting [inferential](#page-38-0) models to count outcomes. What is different? 4.1 [Interpreting](#page-38-1) standard incidence-rate ratios 4.2 [Interpreting](#page-40-0) models with factor variables <sup>5</sup> [Exploring](#page-42-0) inferential model lassos <sup>6</sup> Fitting an inferential model with [endogenous](#page-42-1) covariates

#### <span id="page-1-0"></span>**1.3 Review of concepts**

We have said a lot about the inferential estimation commands elsewhere in this manual. For a quick overview that describes what you need to know, and just what you need to know, see [LASSO] **[Lasso](https://www.stata.com/manuals/lassolassointro.pdf#lassoLassointro) [intro](https://www.stata.com/manuals/lassolassointro.pdf#lassoLassointro)**. For a deeper understanding of lasso for inference, read [LASSO] **[Lasso inference intro](https://www.stata.com/manuals/lassolassoinferenceintro.pdf#lassoLassoinferenceintro)**. We highly recommend reading both of those sections.

The inferential lasso estimators require you to break up your model into two parts: the part about which you need to perform inference and the part about which you do not care. Let's call the first part the "inference part" and the second part the "noninference part".

Often, the inference part is a single variable, perhaps even a single indicator variable, such as "walks at least three miles a week". The inference part could be more complicated than a single variable. It might involve several variables, polynomials, or interactions. But, it will generally be relatively small.

The noninference part can be much larger. What you include there will sometimes reflect an ignorance of how that part relates to your outcome. Often, our theory or intuition involves only a few variables, our variables of interest. We know lots of other things affect our outcome; we just have little or no guidance about which things are important or how they relate to our outcome. We will call the variables in this noninference part controls. What makes lasso for inference special is that you need not understand how those controls affect the outcome.

<span id="page-1-1"></span>There are other requirements. We said that the inference part will typically be small. The number of controls that lasso needs to include must also be small with respect to the sample size. See [Solutions](https://www.stata.com/manuals/lassolassoinferenceintro.pdf#lassoLassoinferenceintroRemarksandexamplesSolutionsthatfocusonthetruemodel) that focus on the true [model](https://www.stata.com/manuals/lassolassoinferenceintro.pdf#lassoLassoinferenceintroRemarksandexamplesSolutionsthatfocusonthetruemodel) in [LASSO] **[Lasso inference intro](https://www.stata.com/manuals/lassolassoinferenceintro.pdf#lassoLassoinferenceintro)**.

#### **1.4 The primary dataset**

To demonstrate the inference commands, we will mostly use one dataset—a real-world dataset that includes children's performance on a test of reaction time, levels of nitrogen dioxide  $({\rm NO}_2)$  pollution, the children's physical and socioeconomic characteristics, and some other environmental factors. The data were collected and analyzed by [Sunyer et al.](#page-46-2) [\(2017\)](#page-46-2).

Our interest is in how levels of nitrogen dioxide in the classroom affect the children's performance on the test, while adjusting for other factors. We will focus on two outcomes from the Attention Network Test (ANT)—reaction time and omissions. For linear models, we will use hit reaction time—a measure of speed in responding to stimuli. For Poisson models, we will use omissions—the number of times the child failed to respond to a stimulus. For logit models, we will use whether there were any omissions.

We are using an extract of the data and focusing on how to use the software, so let's not get ideas about publishing any of this.

Let's take a quick look at the dataset.

```
. use https://www.stata-press.com/data/r19/breathe
(Nitrogen dioxide and attention)
. describe
Contains data from https://www.stata-press.com/data/r19/breathe.dta
Observations: 1,089 Nitrogen dioxide and attention
   Variables: 22 21 Jun 2024 12:43
                                     (_dta has notes)
Variable Storage Display Value
   name type format label Variable label
```
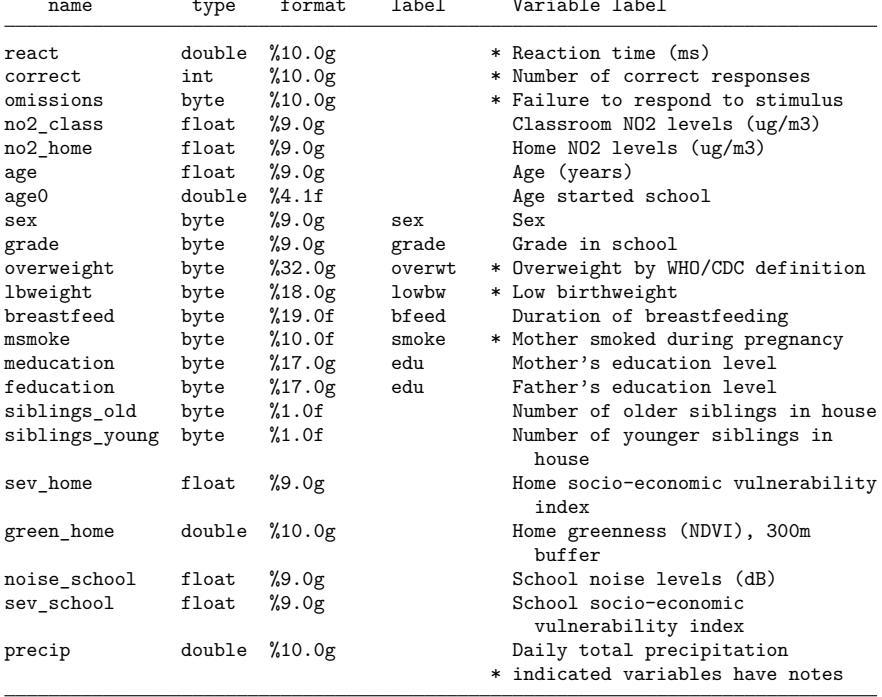

Sorted by:

This is not a large dataset, just 22 variables. Regardless, we are going to use the  $\nu$ 1 tools to create the variable lists we need for our analysis. This may seem like a detour, but vl is useful even for small datasets, and it is nearly indispensable if your dataset has hundreds or even tens of thousands of variables.

Our goal is to create two lists of control covariates, for example, independent variables. One list will contain continuous control covariates and the other will contain categorical control covariates. Why not just one list? Because we want the categorical variables to enter our model as indicator variables for each level (distinct value) of the categorical variable. To expand a categorical variable into indicator variables for its levels, we must prefix it with an i., for example, i.grade.

Starting with v1 is easy: we just type v1 set,

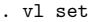

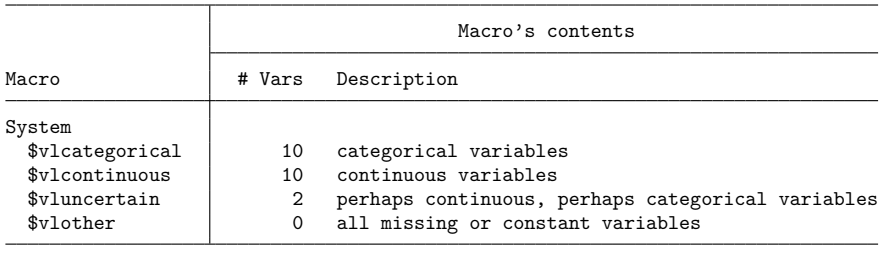

Notes

- 1. Review contents of vlcategorical and vlcontinuous to ensure they are correct. Type vl list vlcategorical and type vl list vlcontinuous.
- 2. If there are any variables in vluncertain, you can reallocate them to vlcategorical, vlcontinuous, or vlother. Type vl list vluncertain.
- 3. Use vl move to move variables among classifications. For example, type vl move (x50 x80) vlcontinuous to move variables x50 and x80 to the continuous classification.
- 4. vlnames are global macros. Type the vlname without the leading dollar sign (\$) when using v1 commands. Example: vlcategorical not \$vlcategorical. Type the dollar sign with other Stata commands to get a varlist.

vl has divided our 22 variables into 4 groups and placed those groups into [global macros.](https://www.stata.com/manuals/pmacro.pdf#pmacro) Do not worry about the technical term global macro. Just know that once the macro \$vlcategorical has been created, any time you type \$vlcategorical, you will get the full list of categorical variables.

```
. display "$vlcategorical"
sex grade overweight lbweight breastfeed msmoke meducation feducation
> siblings_old siblings_young
```
That is convenient! vl has placed all of our categorical variables into one bin called \$vlcategorical. Now let's follow the instructions in the notes after vl to be sure we like what vl did on our behalf.

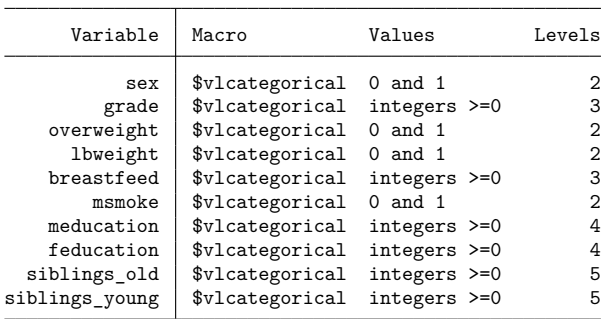

. vl list vlcategorical

Among other things, we see that sex has just two values, 0 and 1; and meducation (mother's education level) has four values that are integers greater than or equal to 0.

Usually with categorical variables, we intend to create indicator variables for each unique value (level) the variable takes on. So we are looking for variables that do not fit that purpose. siblings old and siblings\_young have five values, but even their names make one think they might be counts. Let's look further at siblings\_old:

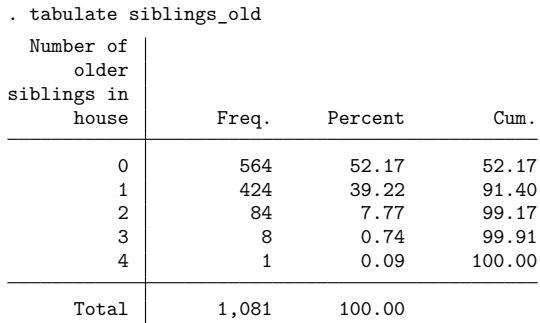

It does look like a count of siblings. We might want indicators for each count (level), or we might want it to enter our model linearly as a continuous variable. That singleton count of 4 older siblings will have to be dropped whenever we perform cross-validation or cross-fitting because it cannot be in both the estimation and the validation samples. We could recode the values to represent 0, 1, 2, and 3-or-more siblings and keep it a factor variable. After all, lasso is a technique built for handling lots of variables. It is easier for our examples to simply redesignate the two counts of siblings as continuous:

. vl move (siblings\_old siblings\_young) vlcontinuous note: 2 variables specified and 2 variables moved.

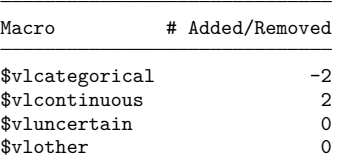

Let's now take a look at all variables designated continuous. We will use summarize to get a bit more detail:

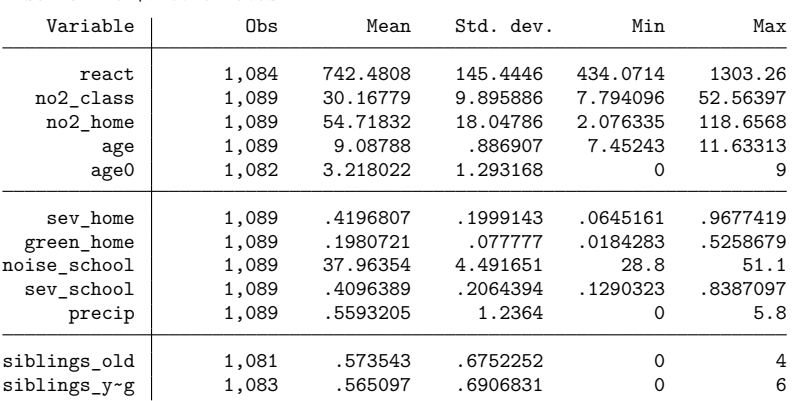

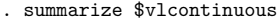

We notice three things. First, age0 has a min of 0 and a max of 9-both integers. Did v1 set make a mistake? Let's look carefully:

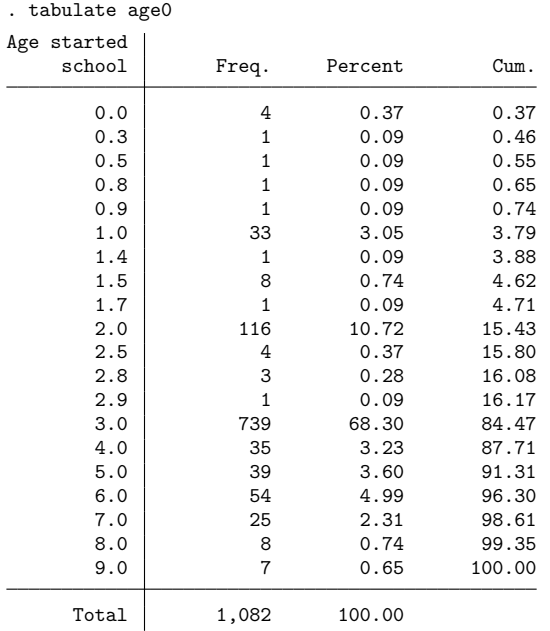

No mistake. There are fractional values. Also, looking back at the results of our describe, we see that age 0 is the age at which the students started school. We do want to treat that as continuous.

Second, our dependent variable, react, is in the list. It is continuous, and so it belongs there. However, we will need to take care that we do not include it among our control covariates.

Third, our covariate of interest, no2\_class, is also in the list. As with react, we will need to exclude it from the control covariates.

What of those two variables that were in \$vluncertain?

. vl list vluncertain

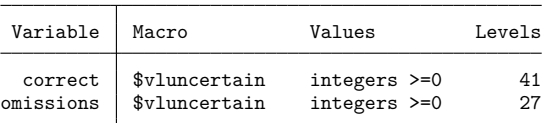

vl set knows they are integer, but one has 41 distinct values and the other has 27. vl was unwilling to classify them as either continuous or categorical. See [D] **[vl](https://www.stata.com/manuals/dvl.pdf#dvl)** for how to change vl's rules. We said earlier that omissions is another outcome variable from the ANT. correct is also an outcome variable from the ANT. Both are potential dependent variables, meaning that neither are valid controls. We will leave them where they are.

We were fortunate that correct and omissions were already left out of \$v1categorical and \$vlcontinuous. Otherwise, it would be our job to ensure they are not included among the controls. vl is convenient for classifying variables, but it does not truly understand anything about the meaning of the variables. It is our job to know which variables are actually other outcomes or transformations of the outcomes.

Let's now create our own two global macros. One will have continuous covariates, and we will call that macro cc. The other will have categorical covariates, which we will treat as factor covariates, and we will call that macro fc.

```
. vl create cc = vlcontinuous - (react no2 class)
note: $cc initialized with 10 variables.
. vl create fc = vlcategorical
note: $fc initialized with 8 variables.
```
fc is just a copy of vlcategorical. We could just use vlcategorical, but it is best to create our own macro in case we want to change it later. When we created cc, we removed our dependent variable, react, and covariate of interest, no2\_class. That gives us a list of continuous controls.

Now we have control covariate lists we can use in our inference commands.

No one at StataCorp would ever type everything we just typed interactively. We would open an editor or the Do-file Editor and work there. I suggest you do the same thing. Click on the Do-file Editor button,

 $\blacksquare$ . Then type in the Editor

```
describe
vl set
vl list vlcategorical
tabulate siblings_old
vl move (siblings_old siblings_young) vlcontinuous
summarize $vlcontinuous
tabulate age0
vl list vluncertain
vl create cc = vlcontinuous - (react no2 class)
vl create fc = vlcategorical
```
Save the file as no2.do. Then you can type do no2 to re-create your control covariate lists.

If you want to exclude the exploratory commands, just type

vl set vl move (siblings\_old siblings\_young) vlcontinuous vl create  $cc = v$ lcontinuous - (react no2 class) vl create fc = vlcategorical

# <span id="page-7-1"></span><span id="page-7-0"></span>**2 Fitting and interpreting inferential models**

### **2.1 Overview of inferential estimation methods**

Considering only the linear models for continuous outcomes and ignoring endogeneity, there are 25 methods to fit any given model. There are three commands—dsregress, poregress, and xporegress. The po and xpo commands allow the option semi, which adjusts how they partial out, making five methods. Within each of these methods, there is an option allowing three ways of selecting the lasso penalty  $\lambda$ —selection(plugin), selection(cv), and selection(adaptive). And, for 10 of these 15 methods, there is an option (sqrtlasso) to specify that the square-root lasso rather than the standard lasso be used to select covariates. Square-root lasso cannot be combined with selection(adaptive).

What you type differs only a little when requesting any of these 25 methods. More importantly, you interpret the coefficient estimates, standard errors, and confidence intervals exactly the same across all 25 methods. Which is to say, you interpret them exactly as you would interpret the estimates from linear regression.

Let's see how to request each of these 25 methods.

Assume that our dependent variable is y. We will include two covariates of interest—d1 and d2. We will specify 100 potential continuous control covariates— $x1-x100$ . And, we have 30 potential factor control variables—f1-f30. The factor variables could be ordered, unordered, or just indicators. We specify them as i. (f1-f30) so that each level of each covariate is included as its own term. So, if f3 has four levels, then it introduces four indicator variables (covariates) into the potential controls. See **[**U**[\] 11.4.3 Factor variables](https://www.stata.com/manuals/u11.pdf#u11.4.3Factorvariables)**. We could also introduce interactions among the factor variables, among the continuous variables, or both. Do that if you wish.

All these commands will run if you use lassoex.dta.

To make the commands easier to read, we do not specify option rseed() to make reproducible the commands that randomly split the samples repeatedly. If you want the results to be the same each time you run the commands, add rseed(12345) (or whatever number you like).

. use https://www.stata-press.com/data/r19/lassoex

We can first fit the model using the cross-fit partialing-out method, the partialing-out method, and the double-selection method. In all cases, we are using the default plugin method for choosing the included controls via its choice of the lasso penalty parameter  $\lambda$ .

. xporegress y d1 d2, controls(x1-x100 i.(f1-f30)) . poregress  $y$  d1 d2, controls $(x1-x100 i.(f1-f30))$ . dsregress y d1 d2, controls(x1-x100 i.(f1-f30))

We can fit the same models, but this time using the cross-validation method to choose the lasso penalty parameter  $\lambda$  and thereby to choose the included control covariates.

```
. xporegress y d1 d2, controls(x1-x100 i.(f1-f30)) selection(cv)
```

```
. poregress y d1 d2, controls(x1-x100 i.(f1-f30)) selection(cv)
```
. dsregress y d1 d2, controls(x1-x100 i.(f1-f30)) selection(cv)

Again, we can fit the same models, but this time using the adaptive method to choose the included control covariates.

. xporegress y d1 d2, controls(x1-x100 i.(f1-f30)) selection(adaptive) . poregress y d1 d2, controls(x1-x100 i.(f1-f30)) selection(adaptive) . dsregress y d1 d2, controls(x1-x100 i.(f1-f30)) selection(adaptive)

We can rerun each of the first six methods using the square-root lasso rather than the standard lasso, by adding the option sqrtlasso. Here is one example that uses the cross-fit partialing-out method with plugin selection:

. xporegress y d1 d2, controls(x1-x100 i.(f1-f30)) sqrtlasso

And, we can rerun any of the 10 methods that use commands poregress or xporegress, including those with sqrtlasso, using the semi option to specify an alternate form of partialing out. Here is one example:

. xporegress y d1 d2, controls(x1-x100 i.(f1-f30)) semi

We apologize for the bewildering array of choices. Lasso and machine learning is an active area of research, and you may want the flexibility to choose among these options. That said, if your interest is in your research and not in researching lasso, we feel reasonably comfortable making some suggestions based on the state of the lasso literature at the time this manual was written.

1. Use xporegress with no options to fit your model using the cross-fit partialing-out method with  $\lambda$ , and thereby the control covariates, selected using the plugin method.

The plugin method was designed for variable selection in this inferential framework and has the strongest theoretical justification.

2. If you want to explore the process whereby the control covariates were selected, add option selection(cv) to your xporegress specification.

You can then explore the path by which each lasso selected control covariates.

You are still on firm theoretical footing. Cross-validation meets the requirements of a sufficient variable-selection method.

Cross-validation has a long history in machine learning. Moreover, what cross-validation is doing and how it chooses the covariates is easy to explain.

- 3. If you do not want to explore lots of lassos and you want to fit models much more quickly, use commands dsregress or poregress rather than using xporegress.
	- xporegress fits 10 lassos for the dependent variable and 10 more lassos for each covariate of interest! That is the default; you can request more. Or you can request fewer, but that is not recommended. So, xporegress is orders of magnitude slower than poregress and dsregress. And it has orders of magnitude more lassos to explore. Overwhelming.
	- Why then is xporegress our first recommendation? It is safer if you think that the process that generated your data has lots of covariates relative to your sample size. Similarly, it is also safer if you want to explore lots of potential controls. The number of potential controls is not as problematic as the number of true covariates because it is the natural log of the potential control that counts. For example, needing 10 additional true covariates is the same as requesting just over 22,000 potential controls. The jargon term for this is sparsity. xporegress has a weaker sparsity requirement than do poregress and dsregress. See [Solutions](https://www.stata.com/manuals/lassolassoinferenceintro.pdf#lassoLassoinferenceintroRemarksandexamplesSolutionsthatfocusonthetruemodel) that focus on the true model in [LASSO] **[Lasso](https://www.stata.com/manuals/lassolassoinferenceintro.pdf#lassoLassoinferenceintro) [inference intro](https://www.stata.com/manuals/lassolassoinferenceintro.pdf#lassoLassoinferenceintro)**.
	- Despite this benefit, if your model is weakly identified by the data, dsregress can be more stable than either poregress or xporegress. dsregress uses a union of all the selected controls from all the lassos for all of its computations after selection. Both poregress and xporegress use the results of each lasso separately to perform parts of their computations (specifically, to compute their moments), and then put all that together when solving the moment conditions. This makes

poregress and xporegress sensitive to which controls are selected for each lasso. So if you change your specification slightly, dsregress may be more stable. To be clear, we said more stable, not better.

4. We have suggested xporegress without a selection option and xporegress, poregress, and dsregress with option selection(cv). Feel free to try any of the remaining 21 methods. They all meet the requirements of sufficient variable-selection methods, so all can be theoretically justified.

Everything we said above applies to models for binary outcomes fit using xpologit, pologit, and dslogit; and it applies to models for count outcomes fit using xpopoisson, popoisson, and dspoisson.

These suggestions are based on the assumption that you are not concerned that you have violated or are near the method's sparsity bound. See [Solutions](https://www.stata.com/manuals/lassolassoinferenceintro.pdf#lassoLassoinferenceintroRemarksandexamplesSolutionsthatfocusonthetruemodel) that focus on the true model in [LASSO] **[Lasso](https://www.stata.com/manuals/lassolassoinferenceintro.pdf#lassoLassoinferenceintro) [inference intro](https://www.stata.com/manuals/lassolassoinferenceintro.pdf#lassoLassoinferenceintro)** for a discussion of sparsity bounds. Data that fit your model poorly can trigger a sparsity bound sooner than data that fit well. If you are concerned, see some alternate but similar suggestions in [LASSO] **[Inference requirements](https://www.stata.com/manuals/lassoinferencerequirements.pdf#lassoInferencerequirements)**.

### <span id="page-9-0"></span>**2.2 Fitting via cross-fit partialing out (xpo) using plugin**

In the previous section, we recommended using the cross-fit partialing-out estimator xporegress as your first option. We will use that method to fit a model of how levels of nitrogen dioxide (no2\_class) in a classroom affect the reaction time (react) of students. We use the dataset described in section [1.4.](https://www.stata.com/manuals/lassoinferenceexamples.pdf#lassoInferenceexamplesRemarksandexamples1.4Theprimarydataset)

```
. use https://www.stata-press.com/data/r19/breathe, clear
(Nitrogen dioxide and attention)
```
We created a do-file in section 1.4 that collects our variables into groups that are convenient for specifying inferential lasso models. If you have it saved, great. We will run the one from the Stata Press website:

```
. do https://www.stata-press.com/data/r19/no2
 (output omitted )
```
Recall that the purpose of the inferential lasso estimators is to estimate the relationship between one, or a few, covariates of interest and a dependent variable, while adjusting for a possibly large set of control variables. And by "large", we mean perhaps many more controls than you have observations.

We now have our list of continuous control variables in global macro \$cc and our list of factor-variable control variables in global macro \$fc. What does that mean? Anywhere we type \$cc, Stata substitutes the list of continuous controls, and anywhere we type \$fc, Stata substitutes the list of factor controls. Let's display them:

```
. display "$cc"
no2_home age age0 sev_home green_home noise_school sev_school precip
> siblings_old siblings_young
. display "$fc"
sex grade overweight lbweight breastfeed msmoke meducation feducation
```
That is going to save us a lot of typing.

Now we are ready to fit our model.

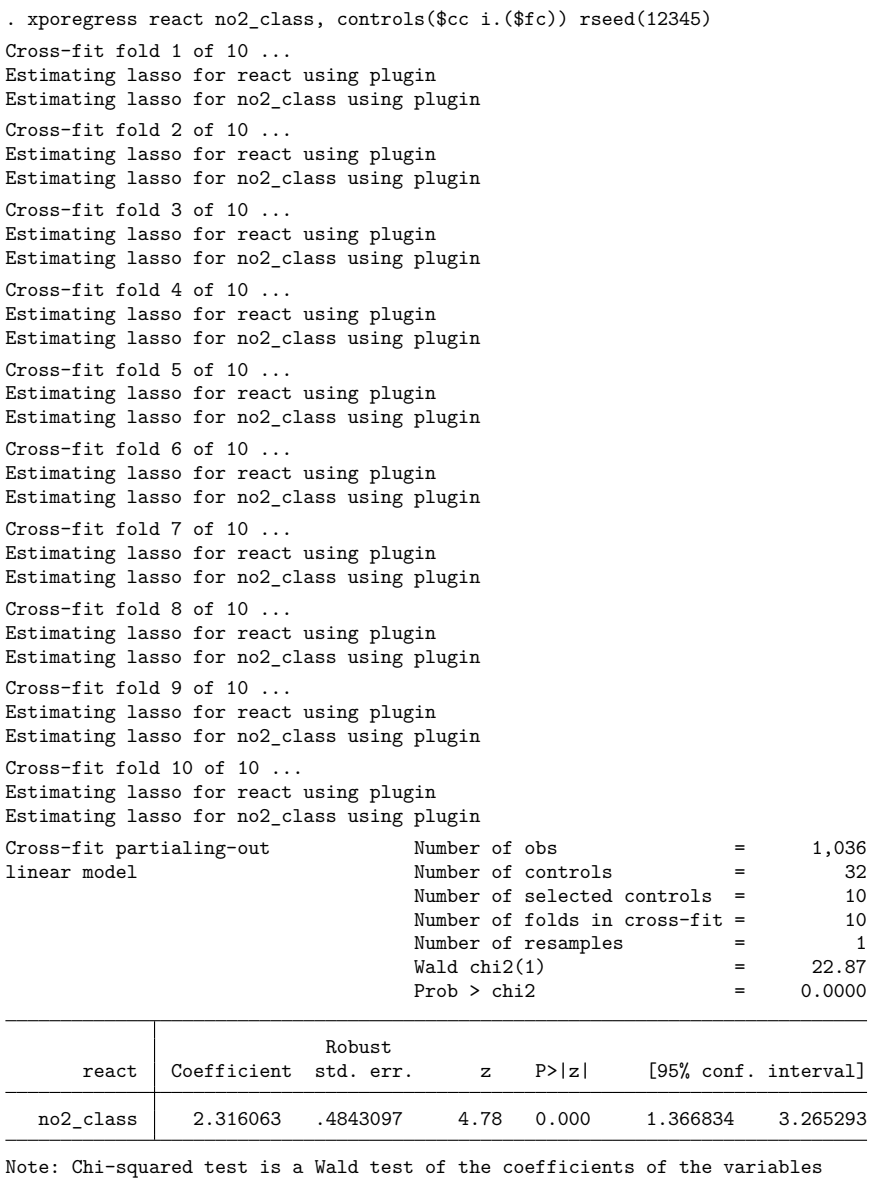

of interest jointly equal to zero. Lassos select controls for model estimation. Type lassoinfo to see number of selected variables in each lasso.

The construct i.(\$fc) in controls() is [factor-variable](https://www.stata.com/manuals/u11.pdf#u11.4.3Factorvariables) notation that expands each variable in \$fc into indicator variables for each distinct value of the variable. We specified rseed(12345) to set the seed of the random-number generator so that our results are reproducible. We did this because the cross-fit estimator uses cross-fitting and so divides the sample into random groups. If we do not set the seed, we

will get slightly different results each time we run the command. There is nothing special about 12345; choose any number you like. You will get different, but hopefully similar, results for any seed. The same seed will always produce the same results.

Now to the output. That is a long log. xporegress is just reporting on its progress as it performs 10 cross-fits and then performs 2 lassos within each group. We see in the header that 1,036 observations were used, that we specified 32 controls, that 10 controls were selected from the 32, and that we did not resample. From the Wald statistic and its  $p$ -value, we see that our covariate of interest is highly significant.

We interpret the coefficient estimates just as we would for a standard linear regression. Because this is linear regression, that effect can be interpreted as the population average effect, the effect for any individual, or the effect for any group. What we lose with the inferential lasso estimators is the ability to interpret any other coefficients.

Our point estimate for the effect of nitrogen dioxide on reaction time is 2.3, meaning that we expect reaction time to go up by 2.3 milliseconds for each microgram per cubic meter increase in nitrogen dioxide. This value is statistically different from 0 well beyond the 5% level, in fact, beyond the 0.1% level. Our 95% confidence interval is 1.4 to 3.3.

We also note that xporegress estimates robust standard errors, so all the associated statistics are also robust. With xporegress, we are robust to nonnormality of the error and to heteroskedasticity.

We can see how stable the lasso selection of controls is by typing lassoinfo.

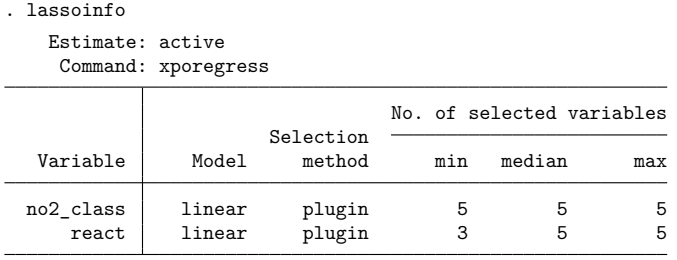

We see that, over the 10 cross-fits, the plugin method selected 5 controls for the lasso on the covariate of interest—no2 class. It selected 5 controls every time. For the dependent variable, react, the plugin method selected between 3 and 5 controls. Even though these are real data, they look to be easy for the lasso and plugin to handle. There is nothing to interpret in this table, though if some of the lassos are consistently selecting 0 controls, you might want to explore further. See [Solutions](https://www.stata.com/manuals/lassolassoinferenceintro.pdf#lassoLassoinferenceintroRemarksandexamplesSolutionsthatfocusonthetruemodel) that focus on the true [model](https://www.stata.com/manuals/lassolassoinferenceintro.pdf#lassoLassoinferenceintroRemarksandexamplesSolutionsthatfocusonthetruemodel) in [LASSO] **[Lasso inference intro](https://www.stata.com/manuals/lassolassoinferenceintro.pdf#lassoLassoinferenceintro)** and see [LASSO] **[Inference requirements](https://www.stata.com/manuals/lassoinferencerequirements.pdf#lassoInferencerequirements)**.

### <span id="page-11-0"></span>**2.3 Fitting via cross-fit partialing out (xpo) using cross-validation**

Continuing with the example above, we can use cross-validation to select our controls rather than plugin. Cross-validation is a well-established method in the machine learning literature. Even so, it is known to select more variables than are absolutely necessary. We add selection(cv) to our previous xporegress command:

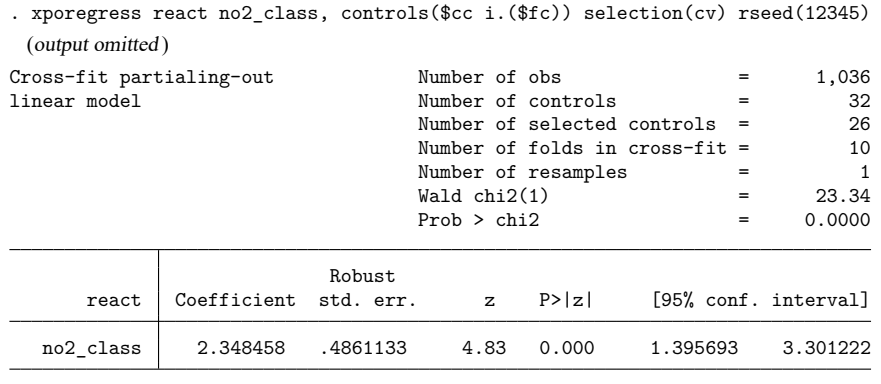

Note: Chi-squared test is a Wald test of the coefficients of the variables of interest jointly equal to zero. Lassos select controls for model estimation. Type lassoinfo to see number of selected variables in each lasso.

If you run this command, you will see that cross-validation takes much longer than plugin. For each cross-fit, cross-validation performs its own 10-way partition of the data and runs lassos on each of those 10 partitions for the variables react and no2\_class. After all this computation, the results look remarkably similar. Our coefficient estimate is still 2.3 and is still highly significant. Our 95% confidence interval is 1.4 to 3.3. This point estimate and the one obtained by plugin are close and well within each respective confidence interval.

This high degree of similarity is not always the case. Sometimes different methods produce different results.

Given that the results are so similar, you might guess that plugin and cross-validation selected similar controls. A quick glance at the header will dispel that thought. Cross-validation selected 26 controls, far more than the 10 controls selected by plugin. Remember that picking the "right" model is not what these methods are about. As long as the selected controls adequately control for everything necessary to fit the variables of interest, they are doing their job.

For these data and this model, the results simply are not very sensitive to the number of controls selected. This is true over a broad range—at the least from the 10 controls selected by plugin to the 26 controls selected by cross-validation.

Let's take a quick look at the lassos:

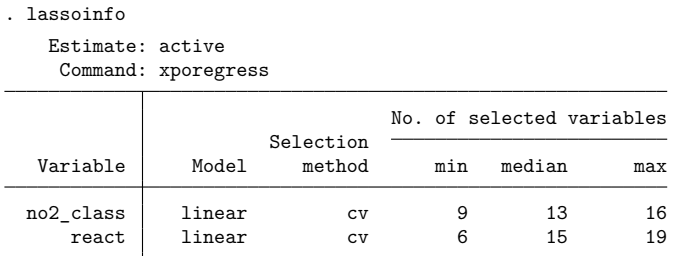

Even within cross-fits, cross-validation shows a lot more variation than plugin. The number of selected controls from the lassos on no2\_class ranges from 9 to 16. The lassos for react show even more variation, ranging from 6 to 19 selected controls. Where did the 26 controls in the output of xporegress come from? It is a count of the union of all controls from any lasso.

Let's peer a bit deeper into the lassos by using lassoinfo:

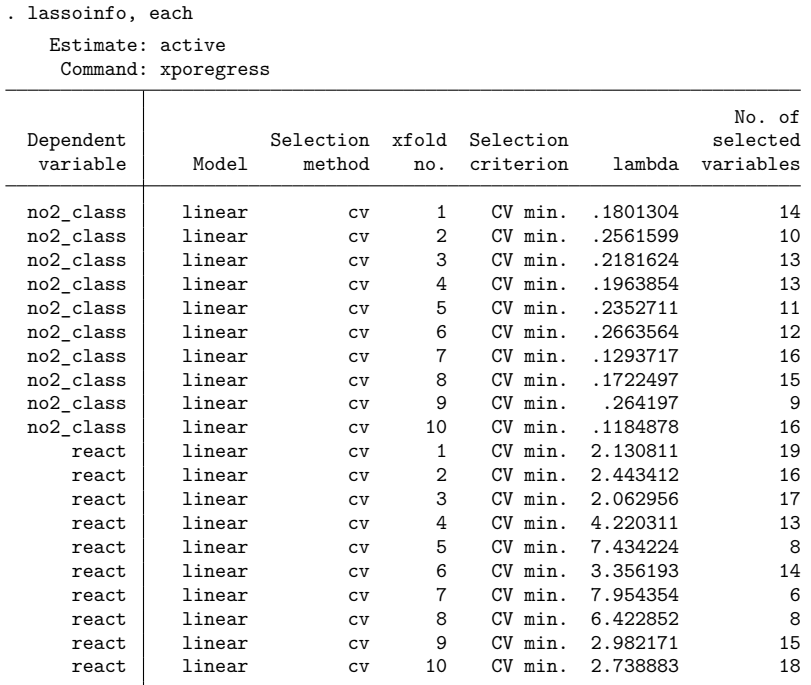

We see that the lasso penalty parameter  $\lambda$  and the associated number of selected variables varies widely. This is particularly true of the lassos for react. It simply does not matter; the estimates for no2 class, our covariate of interest, are not affected.

## <span id="page-13-0"></span>**2.4 Fitting via double selection (ds) using cross-validation**

Continuing with the example above, we will fit the model using double selection and cross-validation. We recommend this for three reasons.

First, the double-selection method works quite a bit differently from the partialing out done by crossfit. Instead of working with the lasso results one at a time and then using method of moments to estimate the parameters, double selection takes the union of selected covariates from all lassos and then just does a linear regression of react on no2\_class and that union of selected covariates. The two methods are asymptotically equivalent if both sparsity bounds are met, but in finite samples, they can respond differently to any violation of the conditions required by the inferential lasso estimators. See [Solutions](https://www.stata.com/manuals/lassolassoinferenceintro.pdf#lassoLassoinferenceintroRemarksandexamplesSolutionsthatfocusonthetruemodel) that focus on the true [model](https://www.stata.com/manuals/lassolassoinferenceintro.pdf#lassoLassoinferenceintroRemarksandexamplesSolutionsthatfocusonthetruemodel) in [LASSO] **[Lasso inference intro](https://www.stata.com/manuals/lassolassoinferenceintro.pdf#lassoLassoinferenceintro)** for a discussion of sparsity bounds.

Second, double selection requires only two lassos for our model, making it much easier to explore the lassos.

Third, double selection is much easier to explain. We just did it above in half a sentence.

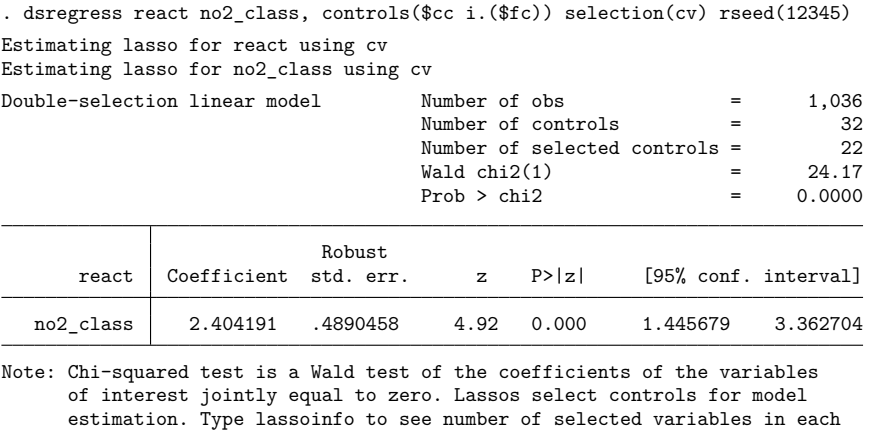

lasso.

The coefficient estimate for no2\_class is now to 2.4, still almost the same as fitting by xporegress with plugin selection. The associated confidence interval is 1.4 to 3.4. Our test against 0 was strong and is still strong. This really is a benign dataset for these linear models.

As with cross-validation, with cross-fit the number of selected controls is large—22.

What we are seeing are incredibly stable estimates.

### <span id="page-15-0"></span>**2.5 Fitting via the other 22 methods**

We will not show the results of the other 22 methods for fitting this model. Here is what you would type for each method:

```
. xporegress react no2_class, controls($cc i.($fc)) selection(adaptive) rseed(12345)
. poregress react no2_class, controls($cc i.($fc)) rseed(12345)
. poregress react no2_class, controls($cc i.($fc)) selection(cv) rseed(12345)
. poregress react no2_class, controls($cc i.($fc)) selection(adaptive) rseed(12345)
. dsregress react no2 class, controls($cc i.($fc)) rseed(12345)
. dsregress react no2_class, controls($cc i.($fc)) selection(adaptive) rseed(12345)
. xporegress react no2_class, controls($cc i.($fc)) sqrtlasso rseed(12345)
. xporegress react no2 class, controls($cc i.($fc)) selection(cv) sqrtlasso \frac{1}{1}rseed(12345)
. poregress react no2_class, controls($cc i.($fc)) sqrtlasso rseed(12345)
. poregress react no2_class, controls($cc i.($fc)) selection(cv) sqrtlasso ///
    rseed(12345)
. dsregress react no2_class, controls($cc i.($fc)) sqrtlasso rseed(12345)
. dsregress react no2_class, controls($cc i.($fc)) selection(cv) sqrtlasso ///
    rseed(12345)
. xporegress react no2_class, controls($cc i.($fc)) semi rseed(12345)
. xporegress react no2_class, controls($cc i.($fc)) selection(cv) semi rseed(12345)
. xporegress react no2_class, controls($cc i.($fc)) selection(adaptive) semi ///
    rseed(12345)
. poregress react no2_class, controls($cc i.($fc)) semi rseed(12345)
. poregress react no2_class, controls($cc i.($fc)) selection(cv) semi rseed(12345)
. poregress react no2 class, controls($cc i.($fc)) selection(adaptive) semi ///
    rseed(12345)
. xporegress react no2_class, controls($cc i.($fc)) sqrtlasso semi rseed(12345)
. xporegress react no2_class, controls($cc i.($fc)) selection(cv) sqrtlasso semi ///
    rseed(12345)
. poregress react no2_class, controls($cc i.($fc)) sqrtlasso semi rseed(12345)
. poregress react no2 class, controls($cc i.($fc)) selection(cv) sqrtlasso semi ///
    rseed(12345)
```
By now, the commands are nearly self explanatory.

- Command xporegress fits via the cross-fit partialing-out method. Command poregress fits via the partialing-out method. Command dsregress fits via the double-selection method.
- Adding option selection(cv) specifies that cross-validation select the covariates. Adding option selection(adaptive) specifies that adaptive lasso select the covariates. No selection() option implies that the plugin method (the default) select the covariates.

Adding option sqrtlasso specifies the square-root lasso rather than standard lasso.

Adding option semi specifies an alternate way of combining the moments for the po and xpo methods.

If you are interested, run some or all of these commands.

If you do, you will find that for these data and this model, the method we choose makes little difference. The results for these 22 methods look a lot like the results for the first 3 methods. The maximum coefficient for no2<sub>-class</sub> is 2.4, and the minimum coefficient is 2.3. The maximum standard error is 0.51, and the minimum is 0.48. All methods reject that the coefficient for no2 class is 0 well beyond the 1% level of significance.

The close similarity of the results from all 25 methods may seem surprising. Are they all selecting the same controls? The answer is no. Recall from 2.2 Fitting via cross-fit [partialing](#page-9-0) out (xpo) using [plugin](#page-9-0) that the selected number of controls is 10, whereas from 2.4 Fitting via double [selection](#page-13-0) (ds) using [cross-validation](#page-13-0), the selected number of controls is 22—over twice as many.

Let's look at just two of the methods to see which controls they are selecting. We can easily do this only lasso by lasso (not command by command), so we will use two double-selection methods. Double selection creates only two lassos for our model. Comparing the cross-fit methods would require looking at 20 lassos per method. Let's use lassocoef to compare double selection using plugin and double selection using cross-validation.

First, we rerun those two models and store their estimates.

- . dsregress react no2\_class, controls(\$cc i.(\$fc)) rseed(12345) (output omitted ) . estimates store ds\_plugin
- . dsregress react no2\_class, controls(\$cc i.(\$fc)) selection(cv) rseed(12345)
- (output omitted )
- . estimates store ds\_cv

Then, we compare the selected controls from each lasso.

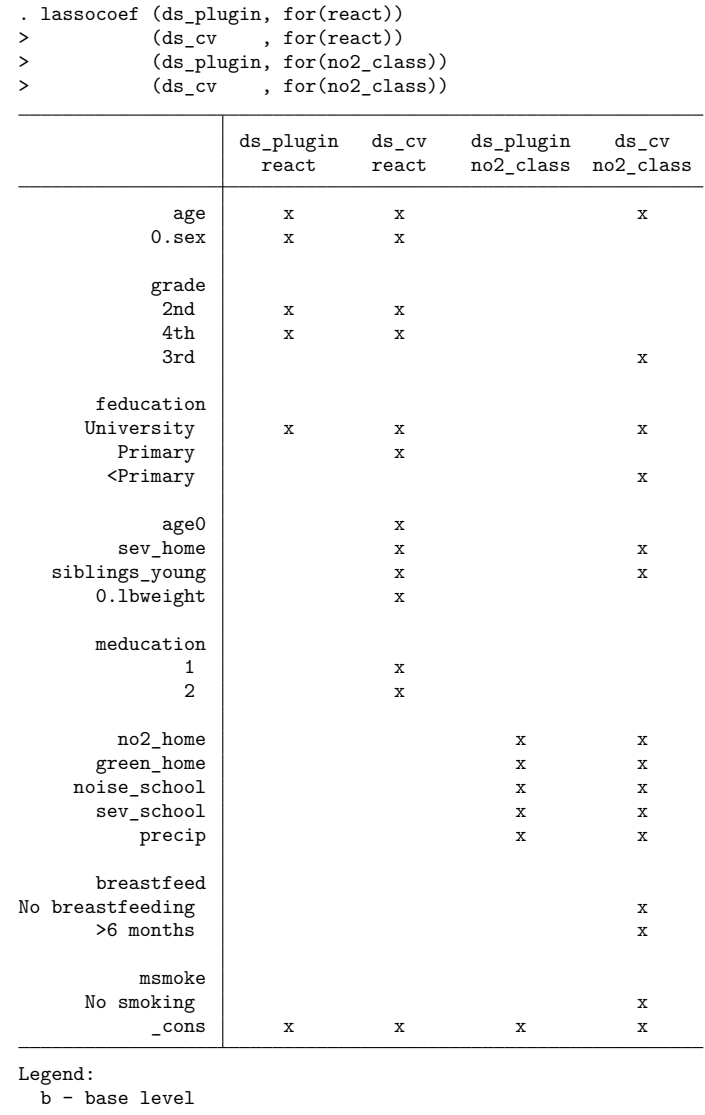

e - empty cell o - omitted

x - estimated

The first two columns of x's show which controls were selected from the lassos for the dependent variable, react—the first column for the plugin method and the second for cross-validation. The third and fourth columns of x's show which controls were selected by the lassos for the covariate of interest, no2\_class.

Cross-validation selected more controls than did plugin in the lassos for both the dependent variable, react, and the covariate of interest, no2\_class. That is not surprising because plugin is designed to be cautious about adding noise through variable selection while cross-validation cares only about minimizing the cross-validation mean squared error.

Perhaps more interesting is that for both react and no2\_class, cross-validation selected a superset of the variables selected by plugin. While not guaranteed, that result is a reflection of how the lasso works. Plugin and cross-validation select their covariates by setting an "optimal" value of  $\lambda$ , the lasso penalty. Plugin selects a larger  $\lambda$  and thereby a stronger penalty that selects fewer variables. As the penalty gets weaker, lasso can drop selected variables when adding others, but lasso is more likely to simply add variables. So, in this case, cross-validation's weaker penalty leads to a superset of the variables selected by plugin. That is a bit of an oversimplification because plugin selects variables that have been weighted by the inverse standard deviation of their scores while cross-validation does not weight the variables. This means that the lambda for plugin and the lambda for cross-validation are on different scales.

<span id="page-18-0"></span>Recall, though, that the only role of the selected controls is to adequately capture the unmodeled correlations among the dependent variable, the variables of interest, and the model's error.

### **2.6 Fitting models with several variables of interest**

All 11 inferential models in Stata allow you to have more than one variable of interest. Let's extend our base example from section [2.2](https://www.stata.com/manuals/lassoinferenceexamples.pdf#lassoInferenceexamplesRemarksandexamplesxpo_plugin) to include both no2\_class and student's age as variables of interest.

The only trick is that we must remove our new variables of interest from our list of continuous controls. vl makes that easy:

```
. vl create cc6 = cc - (age)note: $cc6 initialized with 9 variables.
```
We have now created the global macro cc6, which has the same variables as cc except that age has been removed.

We fit the model using cross-fit partialing-out with the default plugin selection by typing

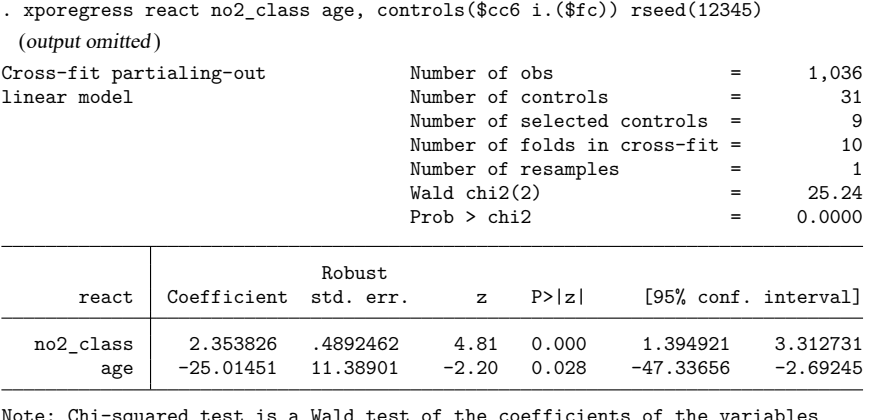

a wald test of the coefficients of the of interest jointly equal to zero. Lassos select controls for model estimation. Type lassoinfo to see number of selected variables in each lasso.

The coefficient for no2\_class has barely changed at all from its estimate in section 2.2.

Again, we interpret the coefficients on the variables of interest just as we would if they were part of a standard linear regression. So a 1-unit change in no2\_class elicits a 2.4-unit change in react. A 1-unit change in age elicits a  $-25$ -unit change in react. Because the relationship is linear, these changes can be interpreted as the expected change for any individual or as the expected change for any population or subpopulation of interest.

#### <span id="page-19-0"></span>**2.7 Fitting models with factor variables of interest**

Having a factor variable of interest is really no different than having several variables of interest. Factor variables just provide a convenient way to add several indicator variables to our model.

Those who study response times for children know that they decrease (improve) as the child is exposed over time to educational stimuli. We might then be interested in how the response times vary across the child's grade level. Ignoring our original interest in the effect of nitrogen dioxide for the moment, let's pretend our only variable of interest is grade in school.

The distribution of grades in our sample looks like this:

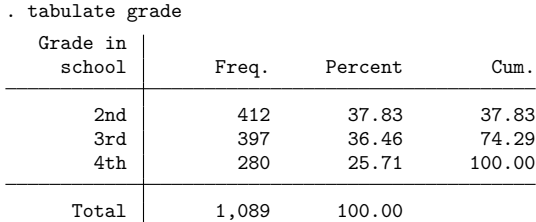

If we wish to use the levels of grade as our variables of interest, we need to remove it from our list of factor-variable controls:

```
. vl create fc7 = fc - (grade)note: $fc7 initialized with 7 variables.
```
We are not currently interested in the effect of nitrogen dioxide, so we need to add it back to the list of continuous controls:

```
. vl create cc7 = cc + (no2_class)note: $cc7 initialized with 11 variables.
```
We can now fit our model with the levels of grade as our variables of interest. We add the option baselevels so that we can see which level of grade has been made the base level.

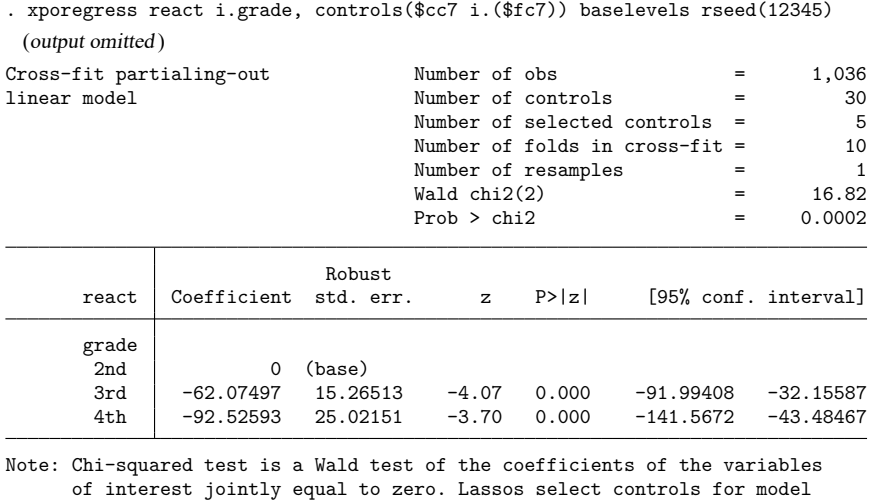

estimation. Type lassoinfo to see number of selected variables in each lasso.

A common theme in these sections is that we interpret the results for the variables of interest just as we would if they were part of a linear regression. This is no different for factor variables. As we would with a simple linear regression, we interpret each of the coefficients as the increases in performance relative to the base level for second graders. We can see that mean reaction time is 62 milliseconds faster for third graders than it is for second graders. Fourth graders are, on average, 93 milliseconds faster than second graders.

That common theme extends to the tools that are available after fitting a model with any of the lasso inference commands. For example, we can use contrast to do comparisons of the grade levels that are not against a reference category, as they were in the regression. We could use a reverse adjacent (ar.) contrast to compare each grade to the prior grade:

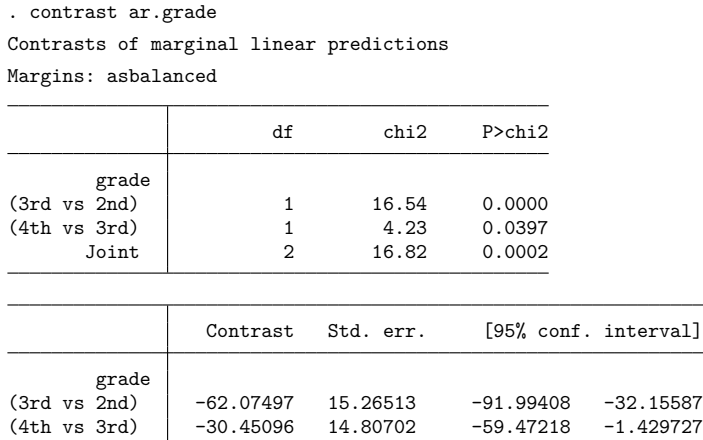

The regression showed a 62-millisecond decrease in response time when comparing third graders to second graders, and that is reproduced by contrast. The difference with reverse-adjacent comparisons is that the comparison group for fourth graders is now third graders, and we estimate that difference to be a 30-millisecond decrease. It would take a bit more work to determine if the apparently slower improvement from third to fourth grade is indeed significantly different from the improvement from second to third grade. If you are interested, and without explanation, you could type

```
. contrast ar.grade, post
. lincom _b[ar2vs1.grade] - _b[ar3vs2.grade]
```
You will find that, by a slim margin, we fail to distinguish between the effect of going from second to third grade and the effect of going from third to fourth grade.

If we had a more complicated set of interest, we would find contrast indispensable. If you have factor variables of interest, we suggest you become familiar with [contrast](https://www.stata.com/manuals/rcontrast.pdf#rcontrast).

What we cannot do with results from the inferential lasso models is use [margins](https://www.stata.com/manuals/rmargins.pdf#rmargins) to estimate population and subpopulation means. margins requires a full coefficient vector and variance matrix for those coefficients. The lasso inference commands can only tell us about a subset of that coefficient vector and associated variance matrix.

If you are epidemiologically inclined, you might wonder if the effect of grade is not just a proxy for increasing age. Now that we have multiple variables of interest and factor variables of interest, we can check that too:

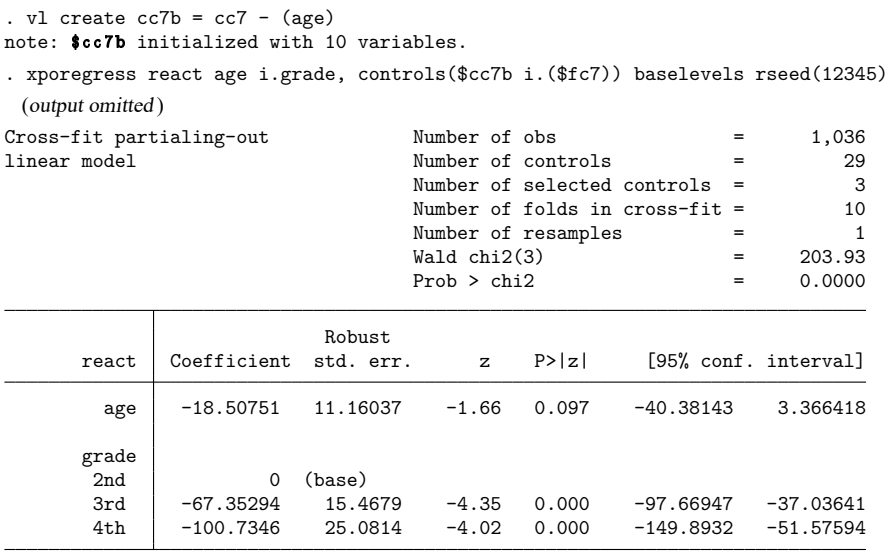

Note: Chi-squared test is a Wald test of the coefficients of the variables of interest jointly equal to zero. Lassos select controls for model estimation. Type lassoinfo to see number of selected variables in each lasso.

The estimates for grade level have changed only a bit. Response times may improve with age, but we cannot detect that at the 5% level. Regardless, the effect of educational stimulation appears to be independent. Most importantly, we see that all of our contrast tools can be used with these estimators.

### <span id="page-22-0"></span>**2.8 Fitting models with interactions of interest**

Not surprisingly, tools for evaluating interactions for other estimation commands are also available to evaluate interactions among our variables of interest, whether those interactions are strictly among factor variables or are with factor variables and continuous variables. Let's arbitrarily check for an interaction between the child's sex and his or her age. Again, we need to manage our list of controls by removing sex and age from the list of factor-variable controls. And we again need to put no2\_class, which is no longer a variable of interest, back into the continuous controls.

```
. vl create fc8 = fc - (sex grade)note: $fc8 initialized with 6 variables.
. vl create cc8 = cc + (no2 \text{ class})note: $cc8 initialized with 11 variables.
```
We can then fit a cross-fit model of reaction time where our variable of interest is sex##grade—the interaction of sex and grade while also including individual indicators for the levels of sex and grade.

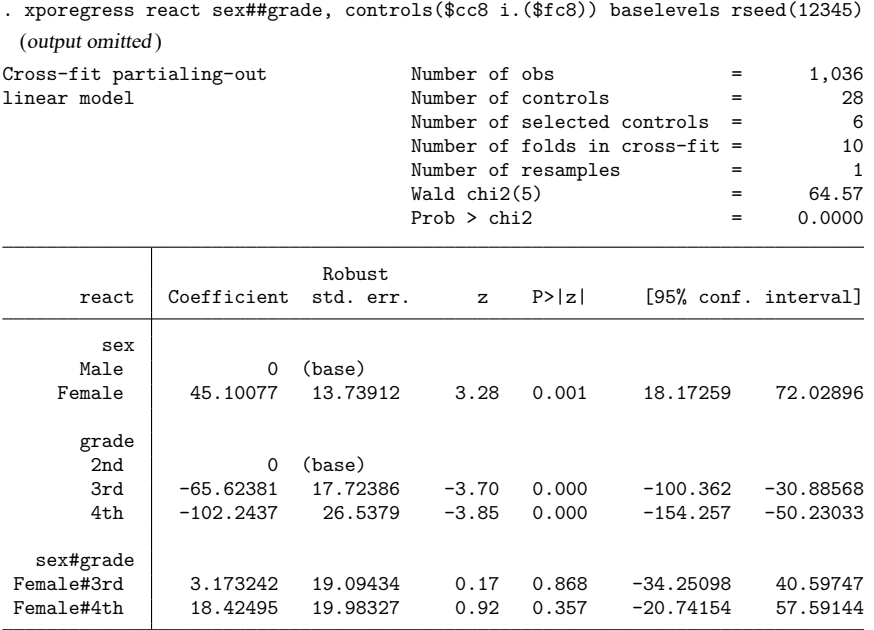

Note: Chi-squared test is a Wald test of the coefficients of the variables of interest jointly equal to zero. Lassos select controls for model estimation. Type lassoinfo to see number of selected variables in each lasso.

The two coefficients of the interaction sex#grade and their associated statistics do not give us much hope that an interaction is statistically detectable. Let's check anyway:

. contrast sex#grade Contrasts of marginal linear predictions Margins: asbalanced df chi2 P>chi2

sex#grade 2 0.96 0.6188

Definitely not statistically significant, at any level.

What about the individual effects of sex and grade?

```
. contrast sex
Contrasts of marginal linear predictions
Margins: asbalanced
```
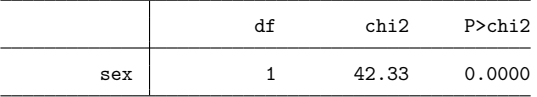

. contrast grade Contrasts of marginal linear predictions Margins: asbalanced df chi2 P>chi2

grade | 2 17.83 0.0001

Both individual effects are significant at any level you would care to consider.

Some studies have found differences in some types of reaction times between the sexes, but we might want to consider another factor—the interaction between sex and no2\_class.

We can put grade back into the controls because it has no interaction with sex.

. vl create  $fc8b = fc - (sex)$ note: \$fc8b initialized with 7 variables.

We are ready to fit a model that includes sex, no2\_class, and their interaction. That can be written in shorthand, by typing c.no2\_class##i.sex. We fit the model:

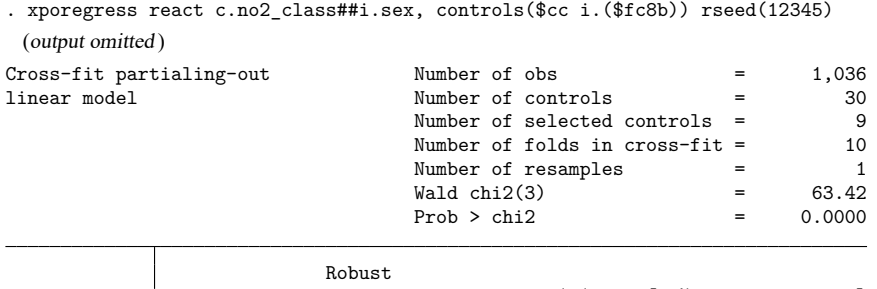

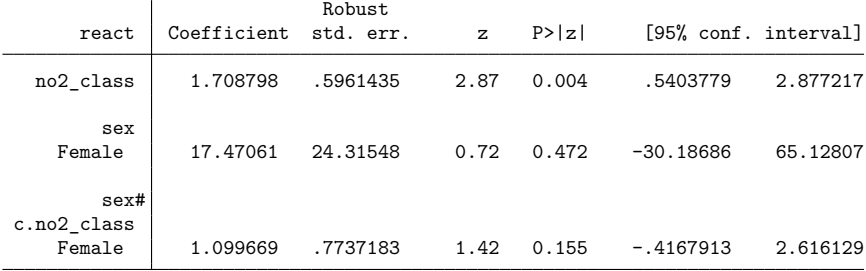

Note: Chi-squared test is a Wald test of the coefficients of the variables of interest jointly equal to zero. Lassos select controls for model estimation. Type lassoinfo to see number of selected variables in each lasso.

Everything we need to know is in this output.

The effect of no2\_class is still positive, as it was for all of our earlier fits. The effect is now a bit smaller at a 1.7-millisecond increase in response for every microgram increase in  $NO<sub>2</sub>$  per cubic meter.

There is no longer a significant difference in response times for females compared with males. The point estimate is 17, but its  $z$  statistic is a scant 0.72.

The interaction between sex and no2\_class is also not significant, though you might wish you had more data.

You might be curious if the effect of nitrogen dioxide across both males and females from this model is similar to our earlier models without an interaction. If we assume 50% males and 50% females, we just need to add half of the interaction term to the estimate for males.

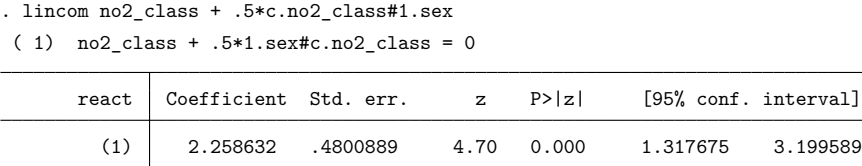

The estimate is extremely close to the point estimate and standard errors that we obtained in 2.2 [Fitting](https://www.stata.com/manuals/lassoinferenceexamples.pdf#lassoInferenceexamplesRemarksandexamplesxpo_plugin) via cross-fit [partialing](https://www.stata.com/manuals/lassoinferenceexamples.pdf#lassoInferenceexamplesRemarksandexamplesxpo_plugin) out (xpo) using plugin—both round to 2.3 with standard errors that round to 0.48.

<span id="page-25-0"></span>While we have pretended to be performing analysis, the important thing to know is that the standard inference tools can be applied to the variables of interest.

#### **2.9 Fitting models with a nonlinear relationship of interest**

Let's continue with our reaction-time example and put a nonlinearity in  $no2$ -class into the covariates of interest. What we really mean by "nonlinear" in this context is nonlinear-but-linearizeable polynomials, logs, ratios, and the like.

We just want to demonstrate how to think about nonlinearities with these models, so let's not dwell on where the nonlinear relationship comes from. In your work, you may have some theory or precedence for your choice of nonlinearities. For now, we know that fractional polynomials  $(f<sub>p</sub>)$  produce whole classes of reasonable curves, so we will arbitrarily pick one of those forms that allows for two inflection points—including one over the square root and the cube of the variable.

. generate  $no2fp1 = no2_class^(-2)$ 

. generate  $no2fp2 = no2_class^3$ 

With those as our two covariates of interest, we fit a cross-fit model. Our controls are from the model we fit in 2.2 Fitting via cross-fit [partialing](https://www.stata.com/manuals/lassoinferenceexamples.pdf#lassoInferenceexamplesRemarksandexamplesxpo_plugin) out (xpo) using plugin.

Number of controls =

```
. xporegress react no2fp1 no2fp2, controls($cc i.($fc)) rseed(12345)
(output omitted )
```
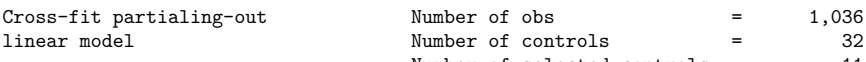

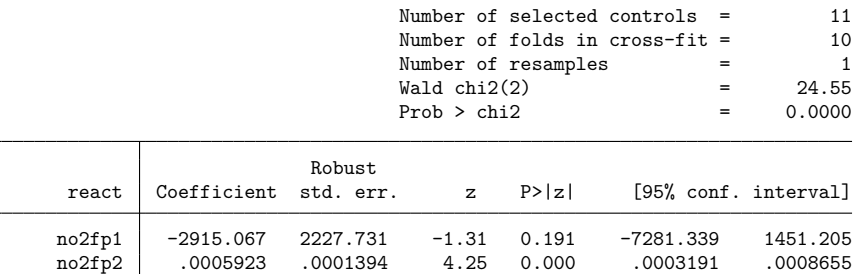

Note: Chi-squared test is a Wald test of the coefficients of the variables of interest jointly equal to zero. Lassos select controls for model estimation. Type lassoinfo to see number of selected variables in each lasso.

We see that it is unclear if we really need two terms to model this relationship. Only one of the terms is significant. But our nonlinearity is just a construct for demonstration and we want to see how this works, so we are undeterred.

We could do a bit of algebra and decide what those terms imply about the relationship between nitrogen dioxide and reaction time. Or we could just graph the relationship. Predictions in inferential models are typically not much use, but they are perfect for our purpose.

We say predictions are not much use because the selected controls should not be used in a prediction. They are used by xporegress solely to obtain consistent estimates of the model of interest, but they are not themselves interpretable. So they should not be used to form predictions. We should not even use the intercept. For xporegress and all the other inferential models, only our covariates of interest affect the prediction. That is fine with us; that is all we want to see. We would like to get confidence intervals too, so let's use [predictnl](https://www.stata.com/manuals/rpredictnl.pdf#rpredictnl) to get our predictions:

```
. predictnl reacthat = predict(), ci(1b ub)note: confidence intervals calculated using Z critical values.
```
We can then graph the prediction and its confidence interval:

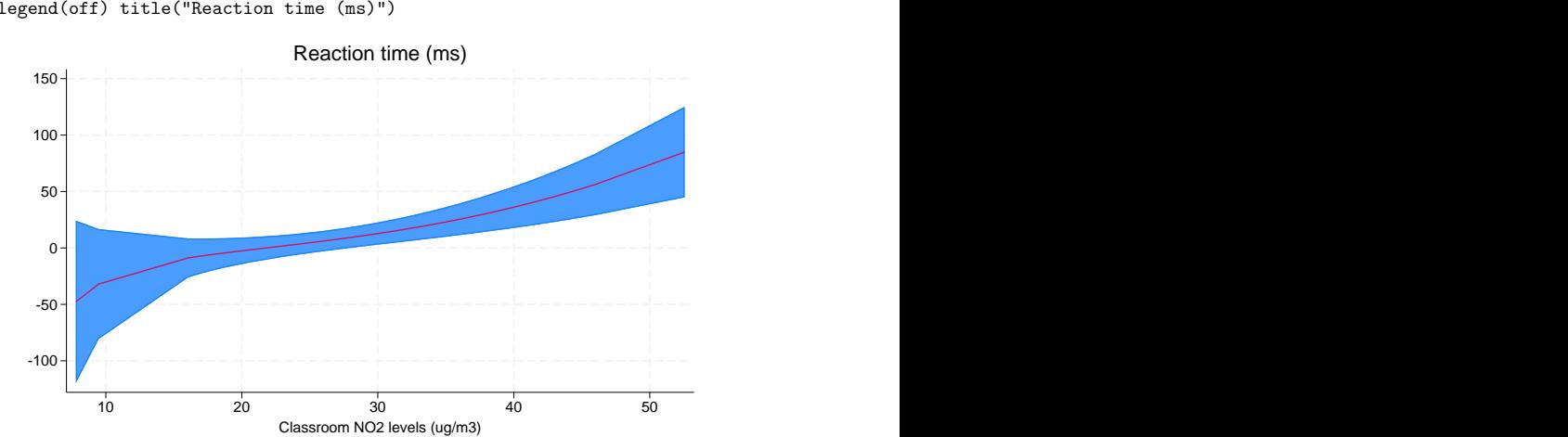

. twoway rarea lb ub no2 class, sort || line reacthat no2 class, > sort legend(off) title("Reaction time (ms)")

There might be some upward curvature as nitrogen dioxide reaches its highest observed levels, but the confidence interval is too wide to be sure. The downward bend at the lowest levels of nitrogen dioxide is also suspect because the confidence interval is also wide in that region of the graph. We have scant evidence that this curve is any better than a linear relationship.

If you are unfamiliar with [twoway](https://www.stata.com/manuals/g-2graphtwoway.pdf#g-2graphtwoway) syntax, we asked for two overlaid plots: a range area for the confidence interval from the variables 1b and ub plotted against no2\_class, rarea 1b ub no2\_class, and a line of predicted reaction time from the variable reacthat against no2\_class.

<span id="page-26-0"></span>Unfortunately, we cannot use any information-criterion tools to compare our nonlinear fit with our earlier linear fit. The inferential models cannot estimate the log likelihood or any form of residual required to form any information-criterion measures.

## **2.10 Controls are controls**

The literature on the inferential models fit by double-selection, partialing-out, and cross-fit partialingout estimators refers to the "variables of interest", but a more accurate term might be "submodel of interest". We say that because a maintained assumption is that the control variables are just controls and they do not interact with the variable or variables of interest. That is to say, they can shift the expected value of the outcome, but they cannot change the effect of the variables of interest.

If you think control variable x3 actually interacts with one of your variables of interest, say, d1, then you will need to include that interaction in your submodel of interest. So if x3 and d1 are continuous, you need to add c.x3#c.d1 to your submodel of interest; if x3 is an indicator or multi-value factor variable, you need to add i.x3#c.d1; if both are factor variables, you need to add i.x3#i.d1. In these cases, x3 is not a control variable—it is part of your submodel of interest.

## <span id="page-27-0"></span>**3 Fitting logit inferential models to binary outcomes. What is different?**

Even if your current interest is logit models, we suggest you also read <sup>2</sup> Fitting and [interpreting](#page-7-0) [inferential](#page-7-0) models. That section has many more examples and goes into more detail. If you are starting here, we also suggest you read 1.4 The [primary](#page-1-1) dataset to become familiar with the dataset and how we are manipulating it. Section 1.4 is not essential reading, but if things become confusing, do read it. Here we focus primarily on what is different about logit models.

Without exception, every command and example from section 2 can be run using a logit lasso inference command. Just change regress to logit in the estimation commands, and change the dependent variable from react to the dependent variable we create below.

We will replicate a few of the analyses from section 2 using logit models and explain how the results are interpreted with binary outcomes. Feel free to run others. Their results are interpreted in the same way as those shown here.

Let's continue with the [dataset](https://www.stata.com/manuals/lassoinferenceexamples.pdf#lassoInferenceexamplesRemarksandexamples1.4Theprimarydataset) we have been using to measure the effect of nitrogen dioxide in the classroom on the reaction time of school children.

```
. use https://www.stata-press.com/data/r19/breathe, clear
(Nitrogen dioxide and attention)
```
We need to create the global macros that will hold our lists of continuous and factor-variable control variables:

. do https://www.stata-press.com/data/r19/no2 (output omitted )

To see how these lists were created, see 1.4 The [primary](#page-1-1) dataset.

This dataset does not have a binary (dichotomous) dependent variable, but it is easy enough to create one. The variable omissions contains a count of the number of times a child failed to respond to a stimuli. We can pretend that we only saw whether or not there were any omissions. Let's create a variable that is 1 when there were any omissions and is 0 otherwise:

```
. generate miss1 = omissions >= 1 if !missing(omissions)
(5 missing values generated)
```
Then take a quick look at our new variable:

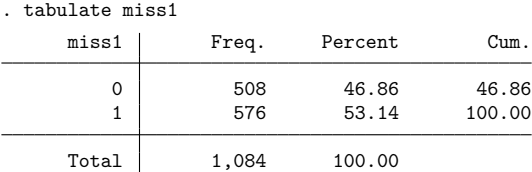

<span id="page-28-0"></span>We have 508 children who never missed a stimulus from the test and 576 who missed at least one stimulus.

#### **3.1 Interpreting standard odds ratios**

If you are new to inferential lasso models and have not at least read 2.2 Fitting via cross-fit [partialing](https://www.stata.com/manuals/lassoinferenceexamples.pdf#lassoInferenceexamplesRemarksandexamplesxpo_plugin) out (xpo) using [plugin](https://www.stata.com/manuals/lassoinferenceexamples.pdf#lassoInferenceexamplesRemarksandexamplesxpo_plugin), do that now. We will only explain how to interpret the odds ratios below. Section 2.2 explains more.

We can now fit a model of how classroom nitrogen dioxide levels (no2\_class) affect whether children miss any stimuli on a reaction-time test (miss1). Our continuous controls are in the [global macro](https://www.stata.com/manuals/pmacro.pdf#pmacro) \$cc and our [factor-variable](https://www.stata.com/manuals/u11.pdf#u11.4.3Factorvariables) controls are in the global macro \$fc, as they were in our very first example in section [2.2.](https://www.stata.com/manuals/lassoinferenceexamples.pdf#lassoInferenceexamplesRemarksandexamplesxpo_plugin) We use xpologit to fit the model:

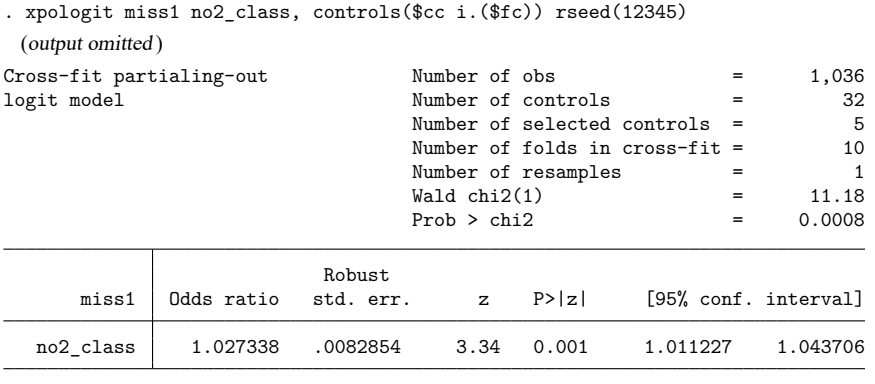

Note: Chi-squared test is a Wald test of the coefficients of the variables of interest jointly equal to zero. Lassos select controls for model estimation. Type lassoinfo to see number of selected variables in each lasso.

The odds ratio for  $no2$  class is 1.03. We interpret that ratio just as we would if this were a [logistic](https://www.stata.com/manuals/rlogistic.pdf#rlogistic) regression. For every unit increase in the level of nitrogen dioxide, the odds of a student missing at least one stimulus increase by a factor of 1.03, with a confidence interval of 1.01 to 1.04. As always with these models, we cannot estimate a constant, so we do not know the baseline odds.

At face value, that is a small odds ratio, but the range of no2\_class is 7.8 to 52.6:

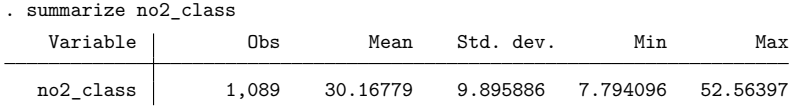

The difference is over 44 micrograms per cubic meter. What odds ratio do we obtain if we increase nitrogen dioxide levels by 44?

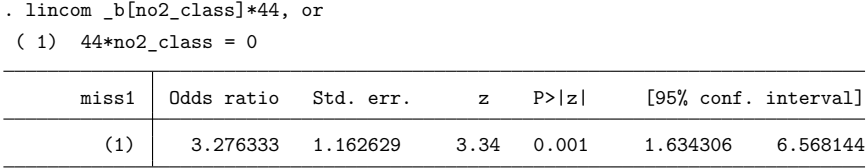

The odds go up by 3.3 with a confidence interval from 1.6 to 6.6.

Be careful if you do this by hand. The or option did quite a bit of work. There are several ways to write what lincom did behind the scenes. One way is

 $OR_{44} = 1.027338^{44}$ 

This follows directly from what we said about the original odds ratio being the factor by which odds increase.

Equivalently, and what really happens behind the scenes, is

$$
OR_{44} = e^{\beta * 44}
$$

where  $\beta$  is the coefficient on no2 class, which is the log of the odds ratio shown on the xpologit results. These expressions produce identical results.

We said earlier that xpologit cannot estimate a baseline odds. It cannot estimate any odds, only odds ratios. Even so, we might consider the degree of these effects by looking at children experiencing truly low nitrogen dioxide levels, say, below 10:

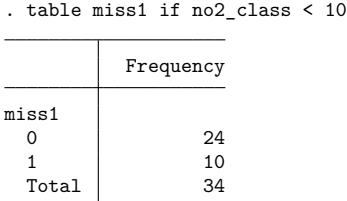

That gives an odds of  $10/24 = 0.42$ , or roughly one child missing a stimulus for every two who respond to every stimulus. If we assume that is the starting odds for a child and then increase the nitrogen dioxide levels by 44, the odds move all the way to  $3.2 \times 0.42 = 1.3$ . At that level of nitrogen dioxide, almost three children miss at least one stimulus for every two who respond to every stimulus.

#### <span id="page-29-0"></span>**3.2 Interpreting models with factor variables, nonlinear relationships, and interactions**

Let's run through most of the examples that we first demonstrated with linear regression. We are going to set the models up quickly. Read sections 2.6 through 2.9 for more about the models. We will use the same tools; we will just ask them to report odds ratios.

In 2.6 Fitting models with several [variables](#page-18-0) of interest, we added age to our covariates of interest. That means we must pull age from our list of continuous controls.

```
. vl create cc31 = cc - (age)note: $cc31 initialized with 9 variables.
```
We will use different global macro names throughout this section to avoid collisions with the original examples. These globals hold the same variable lists—they just have a different name.

We fit the model:

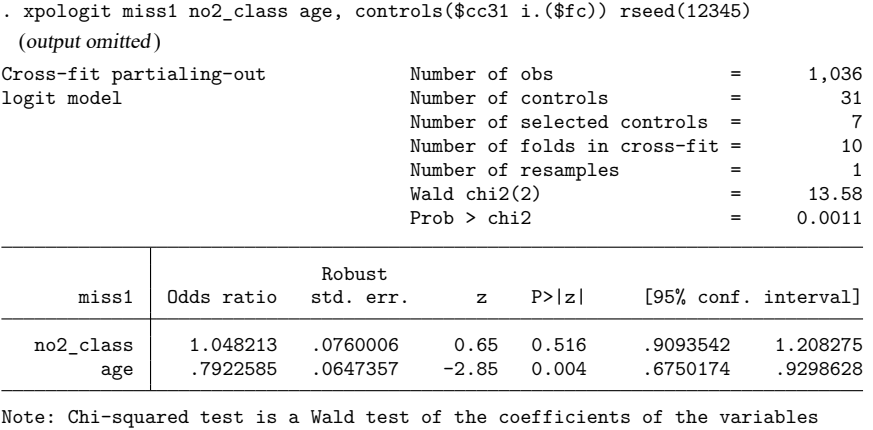

of interest jointly equal to zero. Lassos select controls for model estimation. Type lassoinfo to see number of selected variables in each lasso.

There is not much to say about the results. Interpret the odds ratios as you would any logistic model with two covariates. The odds ratio for age is 0.79 and is significant at the 5% level with a 95% confidence interval from 0.68 to 0.93. So, older children are less likely to miss a stimulus. We also note that no2 class is now insignificant. We are asking a lot of a binary outcome signal.

In 2.7 Fitting models with factor [variables](#page-19-0) of interest, we decided that we were interested in the effect of the grade the child was in at school and no longer interested in nitrogen dioxide.

We will set our controls to reflect this:

```
. vl create fc32 = fc - (grade)note: $fc32 initialized with 7 variables.
. vl create cc32 = cc + (no2 \text{ class})note: $cc32 initialized with 11 variables.
```
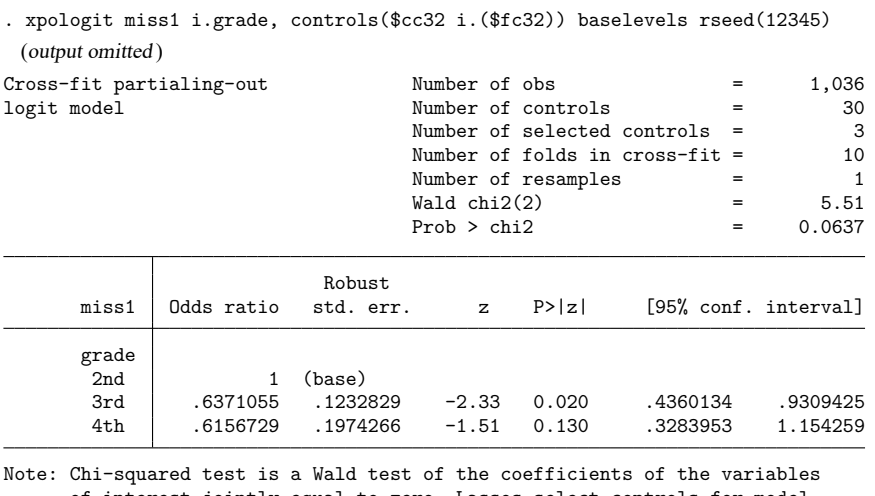

And we fit the xpologit model:

of interest jointly equal to zero. Lassos select controls for model estimation. Type lassoinfo to see number of selected variables in each lasso.

The odds ratio of going from second grade, the base level, to third grade is 0.64 and is significant. The odds ratio of going from second grade to fourth grade is 0.62 and is not statistically significant at the 5% level.

These results are weaker than those for the linear model for reaction time. Even so, we forge on and use contrast to look at the grade-to-grade odds ratios. contrast knows how to exponentiate results to get odds ratios, but it is not quite as smart as lincom. We will need to tell contrast to use exponential form (eform()) and to label the results as "Odds ratio":

```
. contrast ar.grade, eform(Odds ratio)
Contrasts of marginal linear predictions
Margins: asbalanced
```
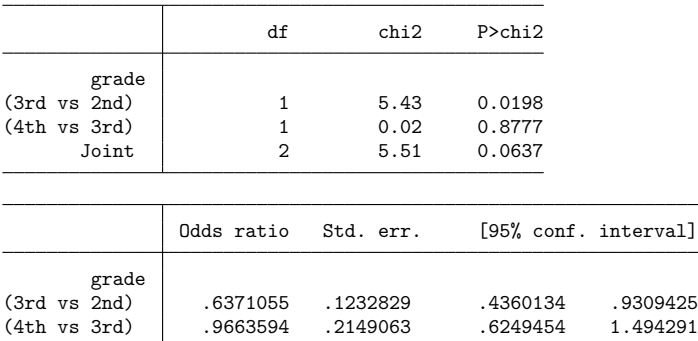

The first comparison is still between second and third grade. We already discussed that comparison when considering the output from xpologit. contrast reports the same odds ratio and the same  $p$ value. The second comparison is now between third and fourth grade. The point estimate is an odds ratio of 0.97, almost 1, and it is not a significant ratio at the 5% level.

We will skip section 2.8 Fitting models with [interactions](#page-22-0) of interest because it does not offer any new tools for analyzing odds ratios. You can run that model as an inferential lasso logit model on miss1. Just remember to add option eform(Odds ratio) to any of the contrast commands.

In 2.9 Fitting models with <sup>a</sup> nonlinear [relationship](#page-25-0) of interest, we analyzed a nonlinear relationship between reaction time and nitrogen dioxide levels. Recall from section 2.9 that we arbitrarily chose a nonlinear representation for no2\_class that allows for two inflection points—one over the square root of no2 class and one over the cube of the no2 class. If you have already worked through section 2.9 with your current dataset, you already have the two variables for the nonlinearity in your dataset. If not, we will need to create them.

```
. generate no2fp1 = no2_class^(-2)
```

```
. generate no2fp2 = no2_class^3
```
With these variables in place, we can fit our nonlinear relationship between miss1 and no2\_class.

```
. xpologit miss1 no2fp1 no2fp2, controls($cc i.($fc)) rseed(12345)
 (output omitted )
convergence not achieved
    gmm step failed to converge
r(498);
```
That did not end well. Generalized method of moments (GMM) is how pologit and xpologit combine the scores from the partialing-out process to obtain the parameter estimates for the coefficients of interest. With these data and model, GMM simply could not converge. This happens. In the other examples in this section, we have mentioned that the estimates are not as significant as they were for the linear models on reaction time from section 2. Our binary outcome variable, miss1, has much less information than the continuous reaction time variable.

Do we think all is lost? This is the first example of instability, so let's try a little harder. We will warn you that you can try pologit, but it fails with the same error.

Let's take the advice from [LASSO] **[Inference requirements](https://www.stata.com/manuals/lassoinferencerequirements.pdf#lassoInferencerequirements)** and try cross-validation as our selection technique. We return to the cross-fit estimator:

```
. xpologit miss1 no2fp1 no2fp2, controls($cc i.($fc)) selection(cv) rseed(12345)
 (output omitted )
convergence not achieved
    gmm step failed to converge
r(498);
```
This is tough. We cannot even try the alternate suggestion from [LASSO] **[Inference requirements](https://www.stata.com/manuals/lassoinferencerequirements.pdf#lassoInferencerequirements)** because we already said that pologit with plugin selection failed. We will tell you now that pologit with cross-validation selection also fails.

We did say earlier that double selection is more stable. Let's try dslogit, first with cross-validation, and store the results:

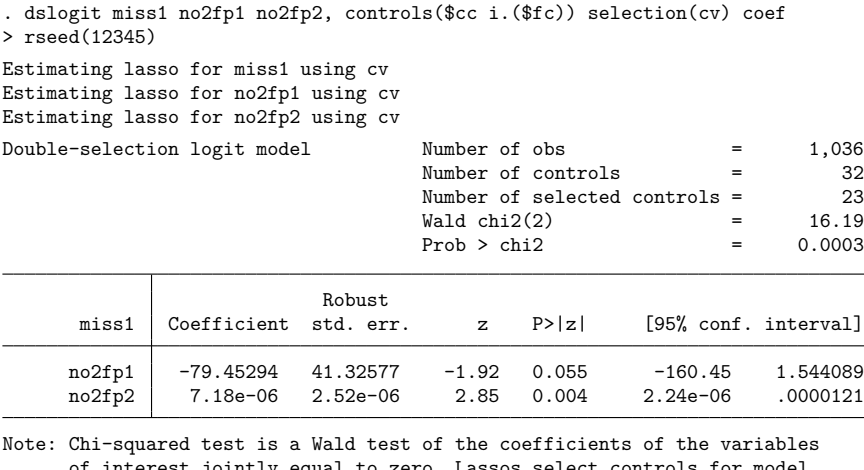

of interest jointly equal to zero. Lassos select controls for model estimation. Type lassoinfo to see number of selected variables in each lasso.

. estimates store ds\_cv

We have estimates. There is nothing to suggest instability in these results. The coefficient on no2fp2 is tiny, but that is the cube of no2\_class. It needs to be a small coefficient.

What does the plugin selection method have to say?

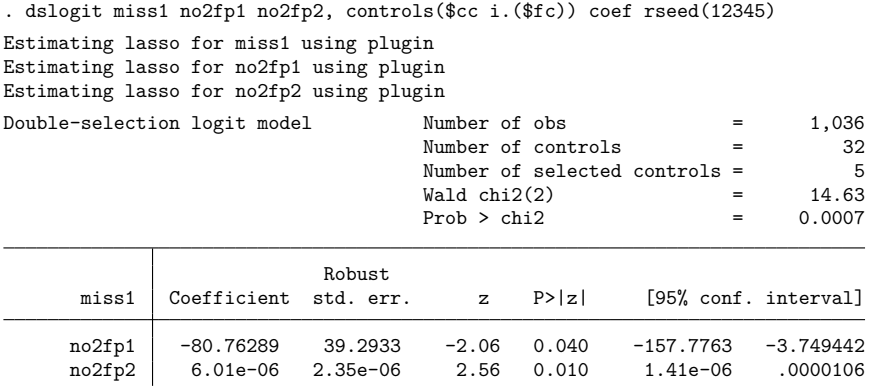

Note: Chi-squared test is a Wald test of the coefficients of the variables of interest jointly equal to zero. Lassos select controls for model estimation. Type lassoinfo to see number of selected variables in each lasso.

. estimates store ds\_plugin

Those coefficients look similar to the ones from cross-validation selection. What is more, plugin selected only 5 controls whereas cross-validation selected 23. The double-selection results are similar over a wide range of selected controls. We stored the results from the estimators, so let's peek at the controls from the two methods by using [LASSO] **[lassoinfo](https://www.stata.com/manuals/lassolassoinfo.pdf#lassolassoinfo)**:

| . lassoinfo ds cv ds plugin |                                         |           |                     |           |           |
|-----------------------------|-----------------------------------------|-----------|---------------------|-----------|-----------|
| Estimate: ds cv             | Command: dslogit                        |           |                     |           |           |
|                             |                                         |           |                     |           | No. of    |
|                             |                                         |           | Selection Selection |           | selected  |
| Variable                    | Model                                   | method    | criterion           | lambda    | variables |
| miss1                       | logit                                   | CV.       | CV min.             | .0229644  | 6         |
| no2fp1                      | linear                                  | CV.       | CV min.             | .0000249  | 17        |
| no2fp2                      | linear                                  | CV        | CV min.             | 636.8366  | 13        |
|                             | Estimate: ds plugin<br>Command: dslogit |           |                     |           |           |
|                             |                                         |           |                     | No. of    |           |
|                             |                                         | Selection |                     | selected  |           |
| Variable                    | Model                                   | method    | lambda              | variables |           |
| miss1                       | logit                                   | plugin    | .07161              | 0         |           |
| no2fp1                      | linear                                  | plugin    | .1199154            | 4         |           |
| no2fp2                      | linear                                  | plugin    | .1199154            | 4         |           |

Cross-validation is selecting many more controls for each variable's lasso: for miss1, 6 versus 0; for no2fp1, 17 versus 4; and for no2fp2, 13 versus 4.

Let's look more closely with [lassocoef](https://www.stata.com/manuals/lassolassocoef.pdf#lassolassocoef):

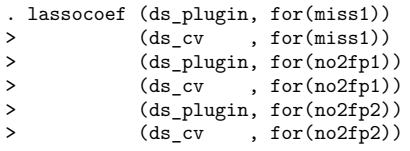

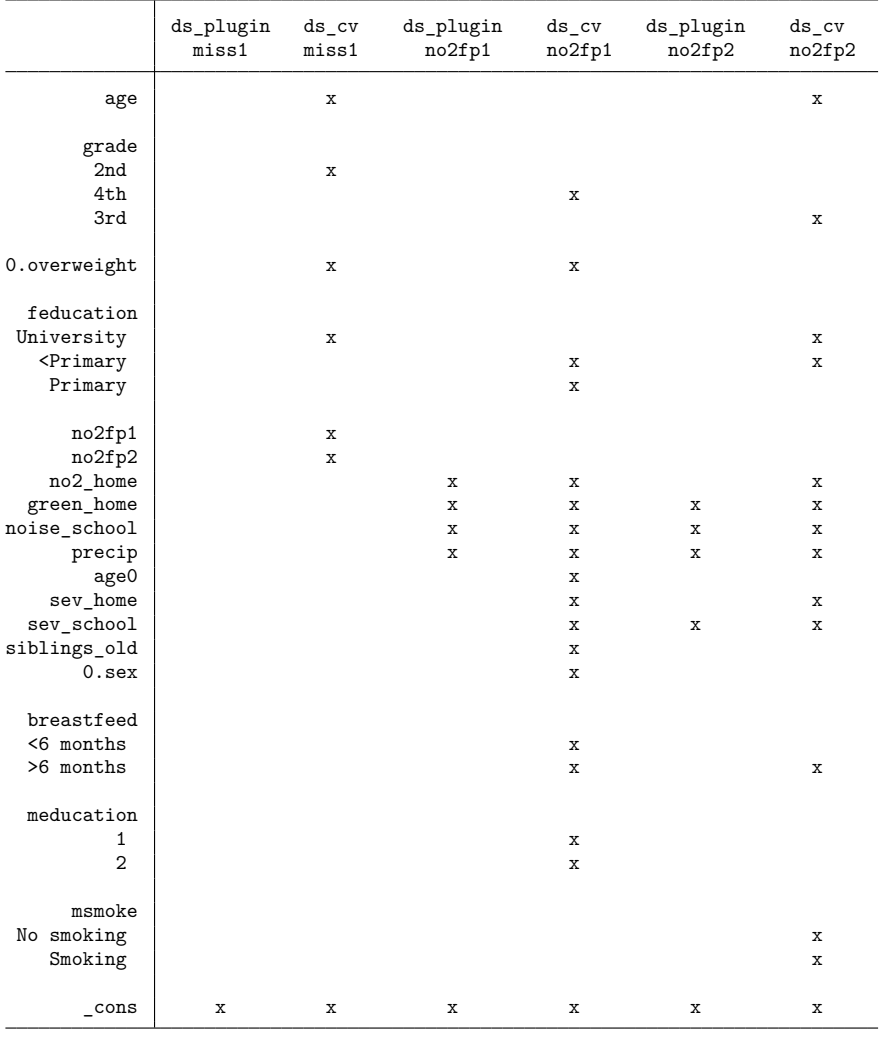

Legend:

b - base level

e - empty cell o - omitted

 $x -$  estimated

A careful perusal of the x's shows that cross-validation selected each control that plugin selected for all lassos. It also selected many more controls. We have seen this behavior [before.](https://www.stata.com/manuals/lassoinferenceexamples.pdf#lassoInferenceexamplesRemarksandexamples2.5Fittingviatheother22methods) At least we are not worried that the selection method produces different results.

We graphed the nonlinear effect of nitrogen dioxide on reaction time by using a linear model in section [2.9.](https://www.stata.com/manuals/lassoinferenceexamples.pdf#lassoInferenceexamplesRemarksandexamples2.9Fittingmodelswithanonlinearrelationshipofinterest) The path of coefficients from a logit model do not have any interpretation. Wait! The results that we saw at the beginning of this section were interpretable. All we had to do was exponentiate the total difference from some baseline and we obtained an odds ratio. We can do that here too.

The predict command will give us the linear predictions for just the two fractional polynomial terms. We want a confidence interval (CI), so let's use [predictnl](https://www.stata.com/manuals/rpredictnl.pdf#rpredictnl):

```
. predictnl xbhat = predict(), ci(xblb xbub)note: confidence intervals calculated using Z critical values.
```
We have no intercept, so we need to pick a level of xbhat whose exponential will be our baseline odds. Do we think the minimum value of nitrogen dioxide is reasonable? Or do we think that is an outlier?

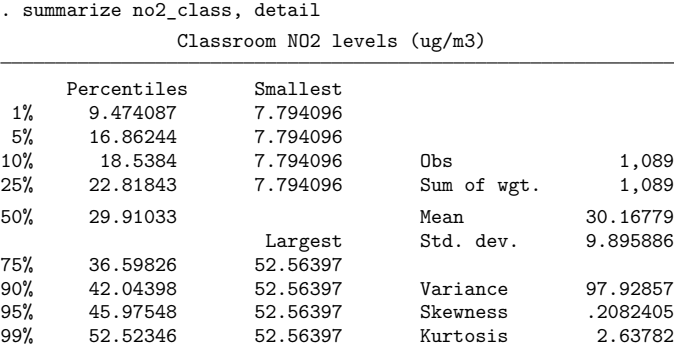

We have five identical values of 7.8 for at least the smallest five, and they are not far from the first percentile. If we can find the linear prediction for the minimum value of no2\_class, that would be a serviceable baseline.

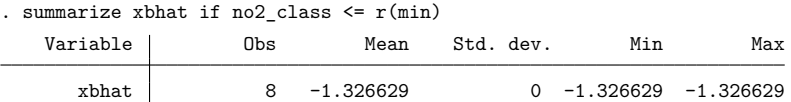

The  $r(\text{min})$  in that expression was just a saved result from the previous summarize command. It contained the minimum of no2\_class. Our linear prediction that corresponds to the minimum of no2 class is  $-1.3$ . That is our linear baseline. We could subtract  $-1.3$  from our linear prediction and its bounds, but the value is stored in higher precision in  $r$  (mean). Let's subtract our baseline and exponentiate the results to obtain odds ratios:

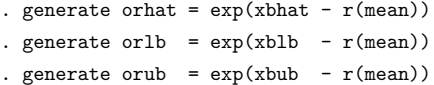

Let's label the variable holding our point estimate of the odds ratios.

. label variable orhat "Odds ratio vs. lowest levels of NO2"

It is always good to label your variables. And we would like a little labeling on our graph. If you have lost track of what we are computing, that label should be a hint.

That was a bit of work. And, admittedly, it was only loosely tied to the algebra at the top of this section. Was it worth it? What do we have?

```
. twoway rarea orlb orub no2_class, sort || line orhat no2_class,
```
> yline(1) legend(off) sort

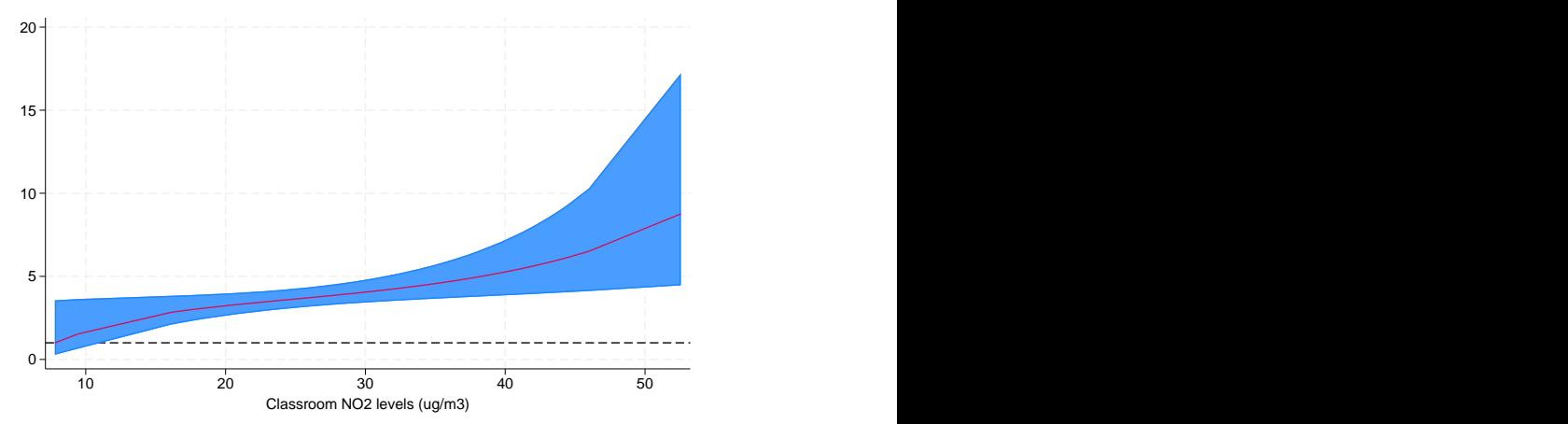

Well, it is pretty, in a statistical way. The lowest value of the red line is exactly 1.0. It is the baseline odds that we assigned to the lowest levels of no2\_class. We did that when we subtracted the prediction for the lowest levels of  $no2$  class from all of our predictions. That made the lowest prediction exactly 0 and its exponential 1.0—meaning no effect. That was done by construction.

Let's look at the other end of the graph, the rightmost portion where no2\_class levels are just above 50. The red line now looks to be between 8 and 9—we will just say 8. The odds of a child missing a stimuli when nitrogen dioxide levels are above 50 are 8 times higher than the odds when nitrogen dioxide levels are at the minimum in the dataset. For nitrogen dioxide levels of 30, the red odds-ratio line looks to be about 4, meaning that children facing levels of 30 have 4 times higher odds of missing a stimuli than do children facing the lowest levels of nitrogen dioxide. And so on. The line traces out the odds ratio for each level of nitrogen dioxide against the odds for the lowest level of nitrogen dioxide.

The blue area is the 95% confidence boundary for the odds ratio. The boundary is pretty narrow for the majority of the curve, but it expands as nitrogen dioxide levels exceed 35 or 40. At the highest levels, the band ranges from about 4 all the way to about 17.

We drew a black reference line at 1.0 because an odds ratio of 1.0 means no effect. At the lowest levels of nitrogen dioxide, the lower bound of the CI is below 1.0. So at those levels, we cannot tell whether nitrogen dioxide has an effect.

The point estimates and their CIs are in the variables orhat, orlb, and orub. You can summarize them or look at them for specific levels of no2\_class.

Making the lowest level of no2\_class the reference odds was arbitrary. Rather than subtract the mean of the linear prediction for that level of no2\_class, we could have used the value at the mean of no2\_class, or the median, or any value we choose. We need not have considered no2\_class at all in setting the baseline. Any of these changes would just shift the curves up or down. Their relative positions do not change. If you have a specific comparison in mind, change the baseline.

All that said, the CIs are wide and we might be curious whether a straight line fits just as well. As we mentioned in section [2.9,](https://www.stata.com/manuals/lassoinferenceexamples.pdf#lassoInferenceexamplesRemarksandexamples2.9Fittingmodelswithanonlinearrelationshipofinterest) the standard AIC and BIC methods for choosing among specifications are not possible after inferential lasso estimation. We are pretty much stuck with eyeing it. If you want to do that, do not try with this graph. The exponential has put its own curve onto the odds ratios. Look instead at a graph of the original predictions:

twoway rarea xblb xbub no2\_class, sort || line xbhat no2\_class, sort

<span id="page-38-0"></span>We leave you to draw that yourself.

# **4 Fitting inferential models to count outcomes. What is different?**

Even if your current interest is Poisson models, we suggest you also read <sup>2</sup> Fitting and [interpreting](#page-7-0) [inferential](#page-7-0) models. That section has many more examples and goes into more detail. If you are starting here, we also suggest you read 1.4 The [primary](#page-1-1) dataset to become familiar with the dataset and how we are manipulating it. Section 1.4 is not essential reading, but it does explain more about how we manage the variable lists in this entry. Here we focus primarily on what is different about Poisson models.

Every command and example from section 2 can be run using a Poisson lasso inference command. Just change regress to poisson in the estimation commands, and change the dependent variable from react to omissions.

We will replicate a few of the analyses from section 2 using Poisson models and explain how the results are interpreted with count outcomes. Feel free to run others. Their results are interpreted in the same way as those shown here.

Let's continue with the [dataset](https://www.stata.com/manuals/lassoinferenceexamples.pdf#lassoInferenceexamplesRemarksandexamples1.4Theprimarydataset) we have been using to measure the effect of nitrogen dioxide in the classroom on the reaction time of school children.

. use https://www.stata-press.com/data/r19/breathe, clear (Nitrogen dioxide and attention)

We need to create the global macros that will hold our lists of continuous and factor-variable control variables:

. do https://www.stata-press.com/data/r19/no2 (output omitted )

<span id="page-38-1"></span>To see how these lists were created, see 1.4 The [primary](#page-1-1) dataset.

#### **4.1 Interpreting standard incidence-rate ratios**

If you are new to inferential lasso models and have not read 2.2 Fitting via cross-fit [partialing](https://www.stata.com/manuals/lassoinferenceexamples.pdf#lassoInferenceexamplesRemarksandexamplesxpo_plugin) out (xpo) using [plugin](https://www.stata.com/manuals/lassoinferenceexamples.pdf#lassoInferenceexamplesRemarksandexamplesxpo_plugin), do that now. We will only explain how to interpret the incident-rate ratios below. Section 2.2 explains more.

Our count outcome is omissions, the number of times a student failed to respond to a stimulus while taking a test to measure reaction times. We are interested in how classroom nitrogen dioxide levels (no2 class) affect the number of omissions.

Our continuous controls are in the [global macro](https://www.stata.com/manuals/pmacro.pdf#pmacro) \$cc, and our [factor-variable](https://www.stata.com/manuals/u11.pdf#u11.4.3Factorvariables) controls are in the global macro \$fc, as they were in our very first example in section [2.2.](https://www.stata.com/manuals/lassoinferenceexamples.pdf#lassoInferenceexamplesRemarksandexamplesxpo_plugin) We use xpopoisson to fit the model,

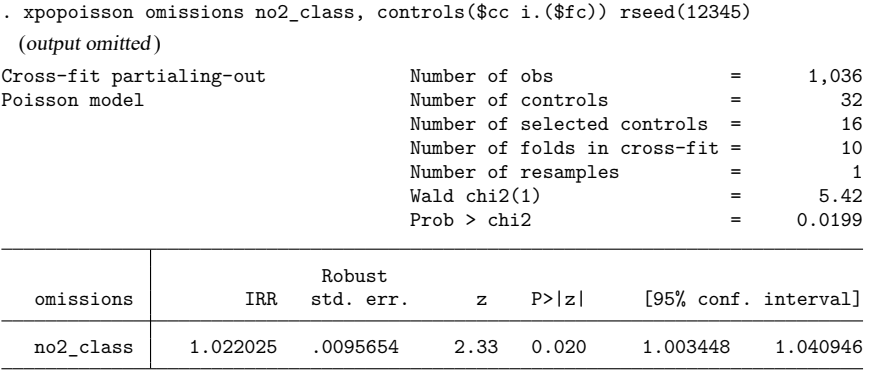

Note: Chi-squared test is a Wald test of the coefficients of the variables of interest jointly equal to zero. Lassos select controls for model estimation. Type lassoinfo to see number of selected variables in each lasso.

We see that xpopoisson reports an IRR (incidence-rate ratio) by default, rather than a coefficient. That is more useful for interpretation. The term "rate", however, is less intuitive for the count of omissions. Often, counts are taken over a time and thus are considered rates. Our count is for a fixed-length test, so it is better to think of this as a ratio of means. Our point estimate of 1.02 means that we expect the number of omissions to go up by a factor of 1.02 for every unit increase in the level of nitrogen dioxide in the classroom. Our 95% confidence interval is 1.003 to 1.041, and the ratio is significantly different from 1 at the 5% level.

That rate might seem small, but the level of  $no2$  class ranges from 7.8 to 52.6:

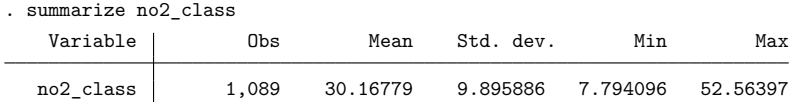

The difference is over 44 micrograms per cubic meter. A reasonable question would be how much a student is affected in going from a classroom with, say, 8 micrograms to a classroom with 52 micrograms. [lincom](https://www.stata.com/manuals/rlincom.pdf#rlincom) can answer that question if we tell it that we want IRRs reported:

```
. lincom b[no2 class]*44, irr
```

```
( 1) 44*no2_class = 0
```
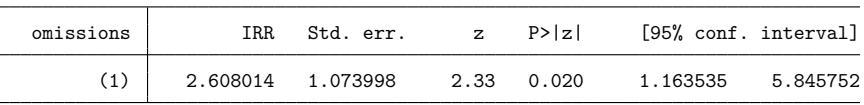

The ratio is 2.6 and is significant, having exactly the same z-statistic as the original estimate. That is by construction because for the purpose of the test, we merely multiplied the underlying coefficient by a constant. A child is expected to make 2.6 times as many errors when exposed to 52 micrograms of nitrogen dioxide as compared with the number of errors when exposed to only 8 micrograms.

That result does not rely on the starting number of 8. It depends only on the difference. We could ask about the effect of adding 10 micrograms of nitrogen dioxide to whatever is the ambient level:

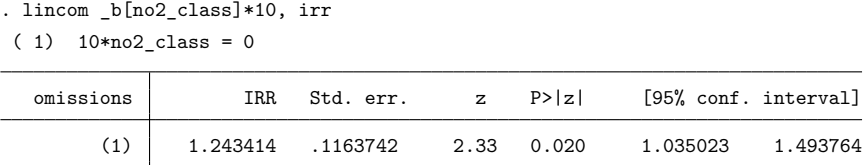

So adding 10 micrograms increases the expected number of omissions by 1.24. If the number of omissions was 4 before the increase, we expect just under 5 after. If it was 10, we expect 12.4 after.

Be careful if you want to take two steps of the 10-microgram increase. These are ratios, so a 20 microgram increase leads to a  $1.24^2 = 1.54$  ratio.

<span id="page-40-0"></span>We cannot estimate counts after any of the Poisson inferential lasso estimators. The theory for these estimators does not provide for estimating an intercept.

#### **4.2 Interpreting models with factor variables**

As we did with logit models for binary outcomes, let's run through a few of the examples that we first demonstrated with linear regression. We are going to set the models up quickly. Read sections 2.6 and 2.7 for more about the models. We will use the same tools; we will just ask them to provide IRRs.

Continuing with the same dataset, in 2.6 Fitting models with several [variables](#page-18-0) of interest we added age to our covariates of interest. That means we must pull age from our list of continuous controls:

. vl create  $cc41 = cc - (age)$ note: \$cc41 initialized with 9 variables.

As we did with logit models, we will use different global macro names throughout this section to avoid collisions with the original examples. Again, these globals hold the same variable lists—they just have a different name.

We fit the model

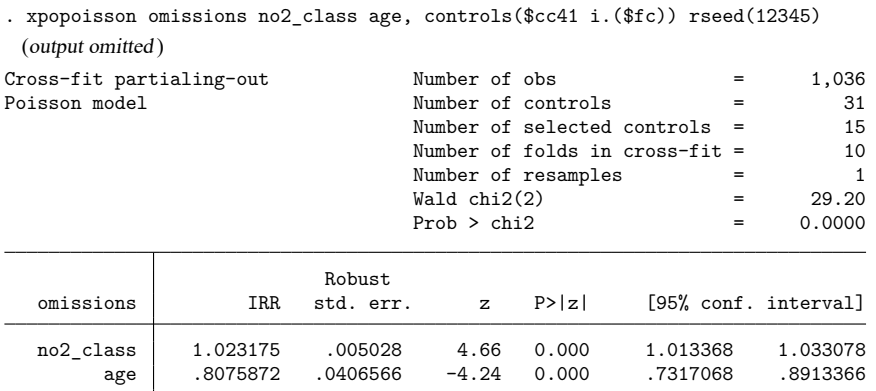

Note: Chi-squared test is a Wald test of the coefficients of the variables of interest jointly equal to zero. Lassos select controls for model estimation. Type lassoinfo to see number of selected variables in each lasso.

We now have an IRR for age as well as for no2\_class. They are both interpreted as we did no2\_class above, which is to say, as you would any IRR.

In 2.7 Fitting models with factor [variables](#page-19-0) of interest, we decided that we were interested in the effect of the child's grade in school and were no longer interested in nitrogen dioxide. Really, we just want to demonstrate a factor-variable covariate of interest.

We will set our controls to reflect this:

. vl create  $fc32 = fc - (grade)$ note: \$fc32 initialized with 7 variables. . vl create  $cc32 = cc + (no2 \text{ class})$ note: \$cc32 initialized with 11 variables.

And we fit the xpopoisson model:

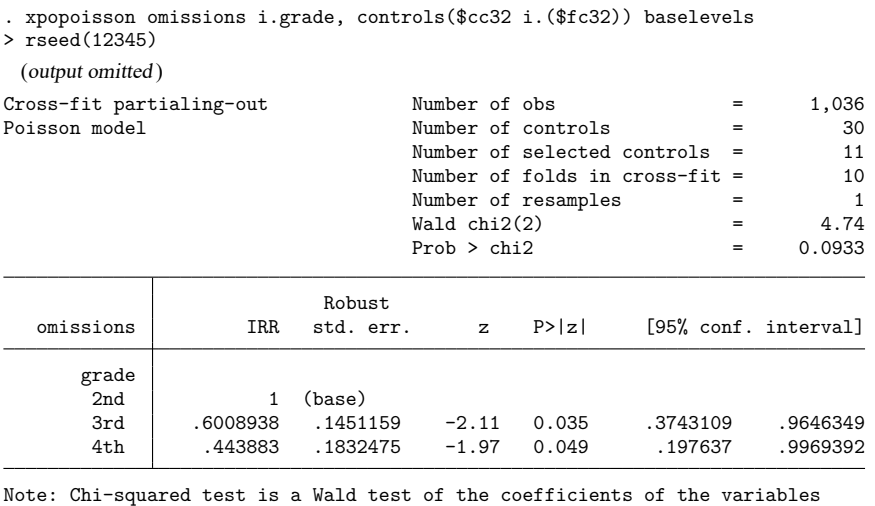

of interest jointly equal to zero. Lassos select controls for model estimation. Type lassoinfo to see number of selected variables in each lasso.

The expected number of omissions of third graders is 60% of that of second graders with a 95% CI of 0.37 to 0.96. Fourth graders have even fewer omissions. The point estimate is 44% of the number for second graders.

contrast works with IRRs just as it did with ORs in section [3.2.](https://www.stata.com/manuals/lassoinferenceexamples.pdf#lassoInferenceexamplesRemarksandexamples3.2Interpretingmodelswithfactorvariables,nonlinearrelationships,andinteractions) Again, we just need to add the option eform(IRR).

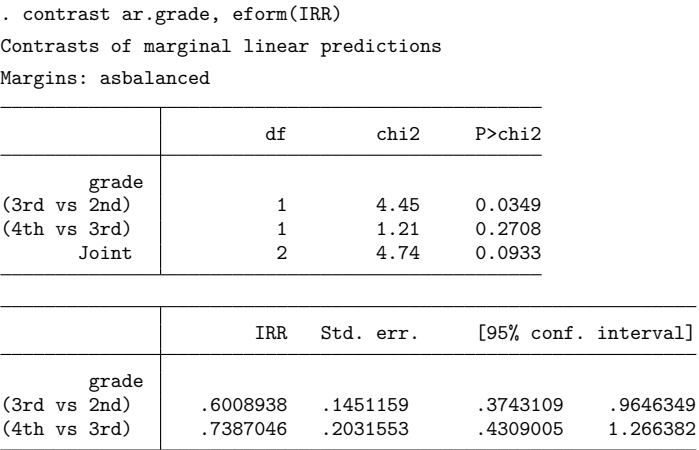

We specified reverse-adjacent (ar) contrasts, so comparisons will now be grade to grade rather than against a base grade. The first comparison is still between second and third grades and, of course, gives the same results as xpopoisson itself.

The second comparison is between third and fourth grades. We fail to find a significant difference, though the point estimate is that fourth graders make only 74% of the omissions made by third graders.

As with the logit models, we will skip section 2.8 Fitting models with [interactions](#page-22-0) of interest because it does not offer any new tools for analyzing odds ratios. You can run that model as an inferential lasso probit model on omissions. If you run any contrasts, be sure to add option eform(IRR).

# <span id="page-42-0"></span>**5 Exploring inferential model lassos**

Aside from the two commands we have used in the examples in this entry, [LASSO] **[lassoinfo](https://www.stata.com/manuals/lassolassoinfo.pdf#lassolassoinfo)** and [LASSO] **[lassocoef](https://www.stata.com/manuals/lassolassocoef.pdf#lassolassocoef)**, you are unlikely to need many of the postestimation commands commonly used after [lasso](https://www.stata.com/manuals/lassolasso.pdf#lassolasso). Regardless, most of them are available. You can create knot tables of coefficient selection, plot cross-validation functions, plot coefficient paths, display lasso coefficients, and even change the penalty parameter  $\lambda$  that is used to select controls.

See [LASSO] **[lasso inference postestimation](https://www.stata.com/manuals/lassolassoinferencepostestimation.pdf#lassolassoinferencepostestimation)** for an overview and a list of postestimation commands that are available after the inferential lasso estimators. The entries for each command have examples that demonstrate their use after inferential lasso estimators.

## <span id="page-42-1"></span>**6 Fitting an inferential model with endogenous covariates**

We will replicate a well-known model that was used to illustrate a two-stage least squares estimator for handling an endogenous covariate; see [Wooldridge](#page-46-3) [\(2010,](#page-46-3) ex. 5.3). Because the inferential lasso estimators provide variable selection that is robust to selection mistakes, we will introduce a flexible series expansion of the variables.

Wooldridge models the log of married women's wages (lwage) as a function of their experience (exper), the square of their experience, and their years of education (educ). Collectively, these are called exogenous covariates.

As is customary, education is treated as an endogenous variable. The reasoning is that we cannot measure innate ability, and ability is likely to influence both education level and income. Some disciplines refer to this as unobserved confounding rather than endogeneity. Either way, you cannot just run a regression of wages on education and experience and learn anything about the true effect of education on wages.

You need more information from variables that you presume are not affected by the woman's unmeasured ability—let's call them instruments. And, they also cannot belong in the model for wages. Wooldridge used their mothers' education (motheduc), their fathers' education (fatheduc), and their husbands' education (huseduc) as instruments for the woman's education. The instruments are also required to be exogenous, but we will just call them instruments.

The data are from [Mroz](#page-46-4) [\(1987\)](#page-46-4).

xpoivregress and poivregress use lassos to select the exogenous covariates from a list of potential exogenous covariates. They use lassos to select the instruments from a set of potential instruments. This means we do not have to worry about introducing noise or weak instruments by possibly including irrelevant exogenous covariates or instruments. Lasso will ensure that sufficient amounts of irrelevant covariates are ignored. We are free to include the kitchen sink.

Let's add some variables that Wooldridge kept out. He was required to be thoughtful of introducing irrelevant covariates. We are not. To the list of potential exogenous covariates, we add the number of children younger than 6 (kidslt6), the number of children aged 6 or older (kidsge6), the women's ages (age), their husbands' ages (husage), and an indicator for living in an urban area (citt). We have nothing to add to the instruments. Good instruments are hard to find.

To make sure the sink is full, let's take all the exogenous variables and, instead of entering them only linearly, enter them as linear terms, as quadratic terms, and as all possible interactions. Let's do the same for our list of three instruments. This is often called a series expansion, or a Taylor-series expansion. It allows for nonlinearity in the way our exogenous covariates affect the outcome and in the way our instruments control endogeneity. We just did second-order expansion; you can go further.

We will continue using the variable-management tool  $v1$  to manage our lists of variables. First, we use the Mroz dataset and then create our base list of exogenous covariates and our base list of instruments.

```
. use https://www.stata-press.com/data/r19/mroz, clear
. vl create exogbase = (exper age husage kidslt6 kidsge6 city)
note: $exogbase initialized with 6 variables.
. vl create instbase = (motheduc fatheduc huseduc)
note: $instbase initialized with 3 variables.
```
The list of exogenous covariates is now in the [global macro](https://www.stata.com/manuals/pmacro.pdf#pmacro) \$exogbase, and the list of instruments is now in \$instbase.

With these base lists in hand, we can perform our expansions to create flexible nonlinear forms:

. vl substitute exog = c.exogbase c.exogbase#c.exogbase

. vl substitute inst =  $c$ .instbase  $c$ .instbase# $c$ .instbase

The # is the factor-variable operator for interaction. It can interact categorical variables, continuous variables, or both. We could have used it directly on our estimation command line, but those lines are already long enough. We also would have to handle macro expansion by typing \$exogbase and such. vl already knows about exogbase and instbase and knows to handle them as lists. The c. prefix tells the # operator to treat the lists as continuous variables. # assumes categorical variables unless told otherwise.

Putting it all together, c.exogbase means to enter all the potential exogenous covariates as themselves (linearly). c.exogbase#c.exogbase means to enter all possible interactions of the variables. Because an interaction of a variable with itself is a quadratic, the quadratic (squared) terms get created as part of the expansion.

Let's look at the smaller of these two lists so that we can see what we have created:

```
. macro list inst
inst: motheduc fatheduc huseduc c.motheduc#c.motheduc
               c.motheduc#c.fatheduc c.motheduc#c.huseduc
               c.fatheduc#c.fatheduc c.fatheduc#c.huseduc c.huseduc#c.huseduc
```
That is not too bad. We count nine terms—three linear terms and six interactions (including quadratic terms).

Macro exog has 27 terms.

Imagine what a third-order expansion would look like. You can run into the thousands of terms quickly.

Now we can use xpoivregress to estimate the coefficient on the endogenous variable educ. We start with the plugin method to select the covariates. We do not have to specify plugin because it is the default. Specifying the rest of the model is easy because of the macro we created:

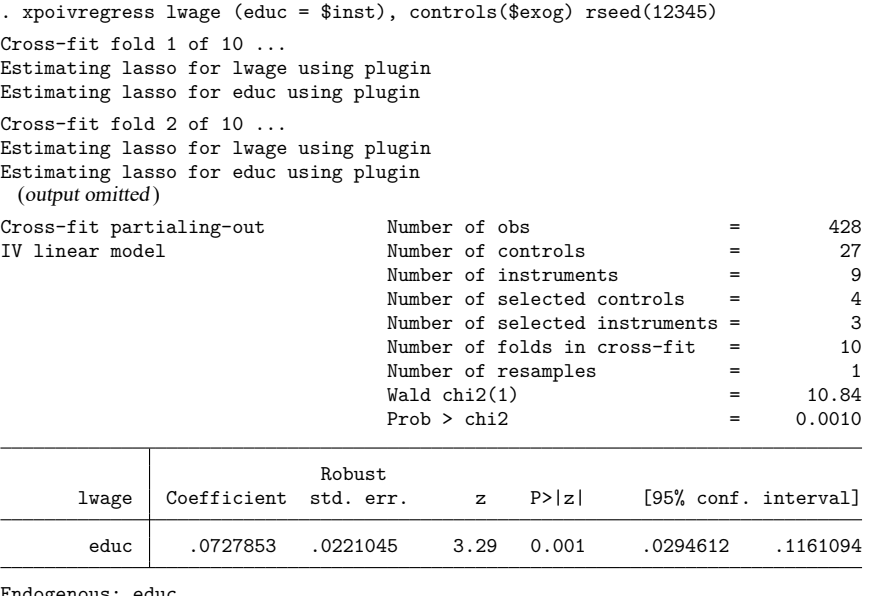

Endogenous: educ Note: Chi-squared test is a Wald test of the coefficients of the variables of interest jointly equal to zero. Lassos select controls for model estimation. Type lassoinfo to see number of selected variables in each lasso.

In the header, we see that 4 of 27 controls were selected, and 3 of 9 possible instruments were selected. This is a sparse representation of the model.

We estimate that every year of education increases the log of wages by 0.073. Because wages are logged, we interpret that as a rate of change, so each year of education increases wages by 7.3%. That is close to Wooldridge's estimate of 8%, and his estimate is well within our 95% CI of 2.8% to 11.6%.

Let's see how the results compare if we select using cross-validation:

```
. xpoivregress lwage (educ = $inst), controls($exog) selection(cv) rseed(12345)
Cross-fit fold 1 of 10 ...
Estimating lasso for lwage using cv
Estimating lasso for educ using cv
Cross-fit fold 2 of 10 ...
Estimating lasso for lwage using cv
 (output omitted )
Cross-fit partialing-out Number of obs = 428
IV linear model Number of controls = 27
                           Number of instruments = 9
                           Number of selected controls = 20
                           Number of selected instruments = 7
                           Number of folds in cross-fit = 10
                           Number of resamples = 1<br>Wald chi2(1) = 7.68
                           Wald \text{chi2}(1) =
                           Prob > chi2 = 0.0056
                       Robust
     lwage Coefficient std. err. z P>|z| [95% conf. interval]
      educ .0645424 .0232832 2.77 0.006 .0189082 .1101765
```
Endogenous: educ

Note: Chi-squared test is a Wald test of the coefficients of the variables of interest jointly equal to zero. Lassos select controls for model estimation. Type lassoinfo to see number of selected variables in each lasso.

Cross-validation selected 20 controls compared with the 4 selected by plugin. It selected 7 instruments compared with the 3 selected by plugin. Our point estimate of the change in wages for each additional year of education is 6.5% with a CI of 1.9% to 11.0%. The coefficient estimate from both cross-validation and plugin are significant at the 5% level. Despite having slightly different coefficient estimates, plugin and cross-validation lead to the same inferences.

# <span id="page-46-4"></span><span id="page-46-0"></span>**References**

Mroz, T. A. 1987. The sensitivity of an empirical model of married women's hours of work to economic and statistical assumptions. Econometrica 55: 765–799. [https://doi.org/10.2307/1911029.](https://doi.org/10.2307/1911029)

<span id="page-46-2"></span>Sunyer, J., E. Suades-González, R. García-Esteban, I. Rivas, J. Pujol, M. Alvarez-Pedrerol, J. Forns, X. Querol, and X. Basagaña. 2017. Traffic-related air pollution and attention in primary school children: Short-term association. Epidemiology 28: 181–189. [https://doi.org/10.1097/EDE.0000000000000603.](https://doi.org/10.1097/EDE.0000000000000603)

<span id="page-46-3"></span><span id="page-46-1"></span>Wooldridge, J. M. 2010. [Econometric](https://www.stata.com/bookstore/cspd.html) Analysis of Cross Section and Panel Data. 2nd ed. Cambridge, MA: MIT Press.

# **Also see**

[LASSO] **[Lasso intro](https://www.stata.com/manuals/lassolassointro.pdf#lassoLassointro)** — Introduction to lasso

[LASSO] **[Lasso inference intro](https://www.stata.com/manuals/lassolassoinferenceintro.pdf#lassoLassoinferenceintro)** — Introduction to inferential lasso models Stata, Stata Press, and Mata are registered trademarks of StataCorp LLC. Stata and Stata Press are registered trademarks with the World Intellectual Property Organization of the United Nations. StataNow and NetCourseNow are trademarks of StataCorp LLC. Other brand and product names are registered trademarks or trademarks of their respective companies. Copyright © 1985–2025 StataCorp LLC, College Station, TX, USA. All rights reserved.

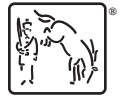

For suggested citations, see the FAQ on [citing Stata documentation.](https://www.stata.com/support/faqs/resources/citing-software-documentation-faqs/)